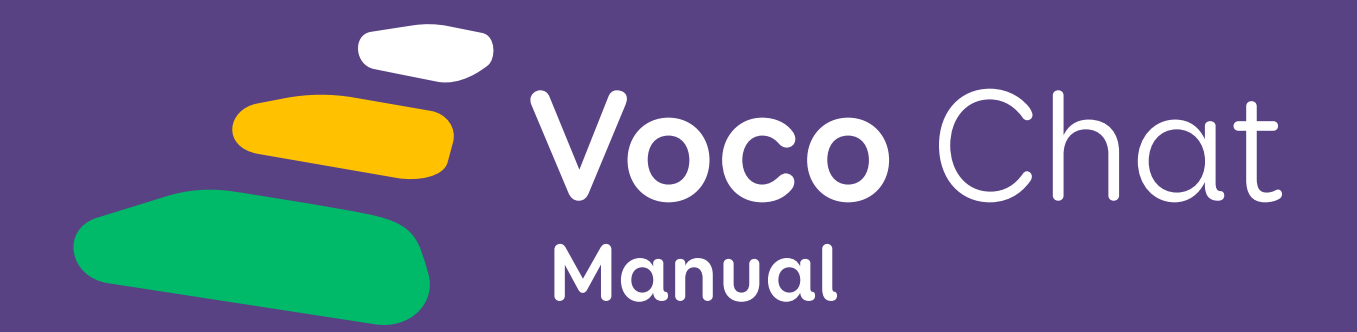

Vocabulario para la comunicación a través de símbolos de

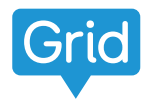

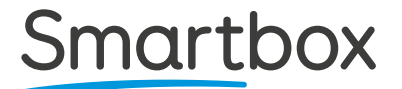

# **Este manual**

Te damos la bienvenida a Voco Chat, un paquete de cuadrículas para Grid 3 y Grid for iPad.

Si es la primera vez que usas Grid, te recomendamos usar las guías de inicio. En ellas se explica cómo funciona Grid, cómo añadir paquetes de cuadrículas, configurar el acceso y mucho más.

Puedes encontrarlas en **thinksmartbox.com/support**.

En este manual, los conceptos y los puntos importantes están destacados en **negrita**.

Para facilitarte la navegación por el paquete de cuadrículas, cada vez que mencionemos una cuadrícula específica de Voco Chat, esta aparecerá destacada en **azul**.

A veces te guiaremos hasta una cuadrícula específica de Voco Chat. Estos ejemplos tienen el siguiente aspecto:

#### **Mis herramientas** → **Ajustes** → **más**

Esto quiere decir que tienes que seleccionar **Mis herramientas**, luego **Ajustes** y después **más**.

También podemos referirnos a algunas partes de Grid. Estos ejemplos tienen el siguiente aspecto:

#### **Menú** → **Editar cuadrícula**

#### **Soporte de Smartbox**

**Reino Unido:** (+44) 01684 578868 **Estados Unidos:** (+1) (844) 341-7386

#### **thinksmartbox.com/support**

Document: Voco Chat - Manual - ES - B Language: Spanish (ES) Based on: Voco Chat - Manual - UK - C Date of issue: May 2022

Copyright © 2022 Smartbox Assistive Technology

# **Índice**

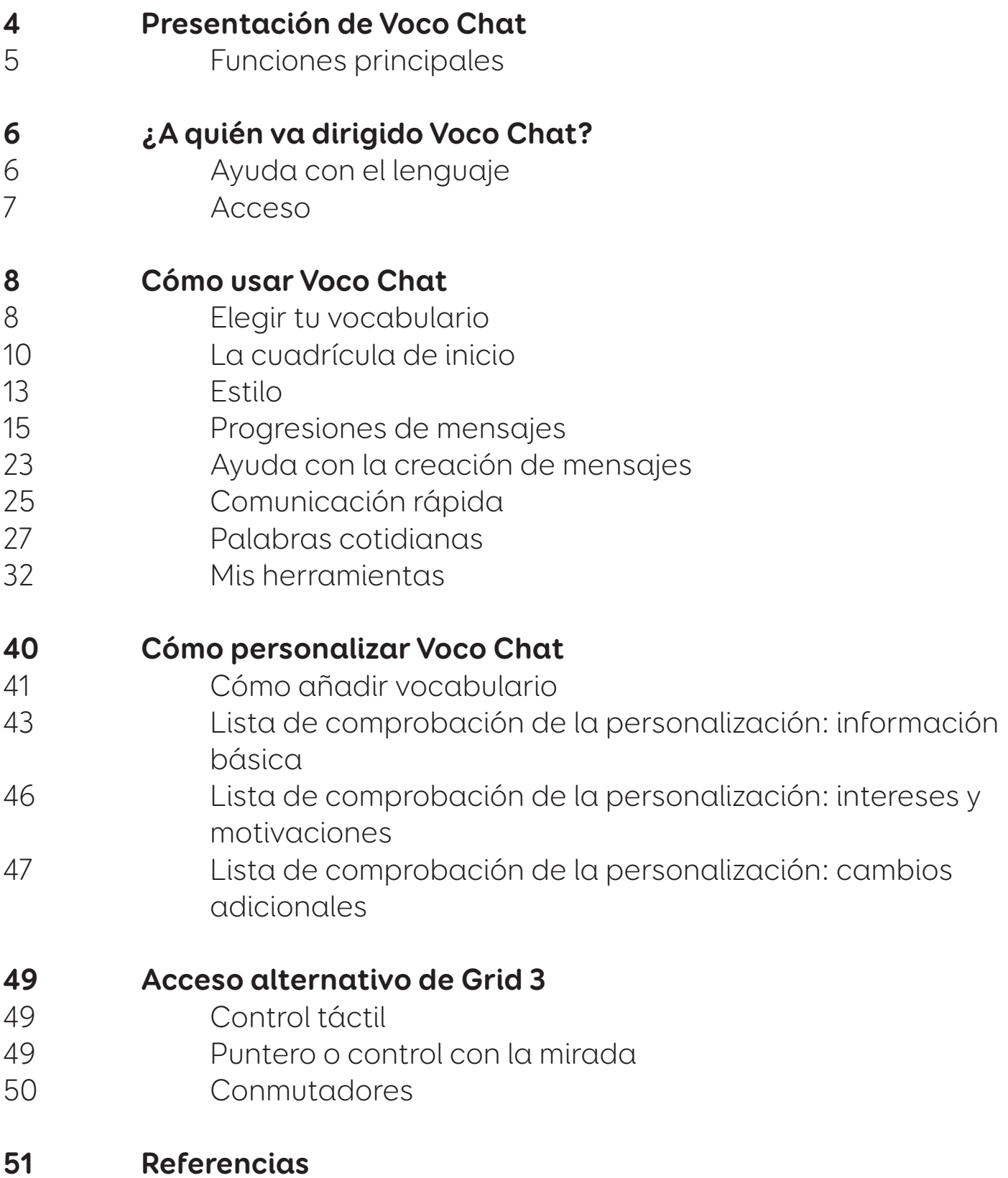

# **Presentación de Voco Chat**

Voco Chat es un vocabulario de **símbolos** con **un número reducido de celdas** que permite a los usuarios comunicarse por motivos diferentes. Pueden decir lo que quieren, preguntar algo, hablar de sí mismos o mantener una conversación.

Voco Chat, diseñado para facilitar la creación de mensajes, se basa en seis **progresiones de mensajes**. También incluye vocabulario para ayudar a las personas a **participar** más, a **entablar** conversaciones, a ser más **independientes** y a hablar de temas importantes como la **salud mental** y el **bienestar**.

### **Un enfoque pragmático del lenguaje**

Todos nos comunicamos por muchas **razones** diferentes, como hacer preguntas, dar nuestra opinión y contar historias y noticias.. La comunicación también nos permite participar en **actividades**, mantener **relaciones** y **autogestionarnos.**

El objetivo de Voco Chat es ayudar a hacer todo esto y mucho más. Para ello, nos centramos no solo en las palabras que utilizamos, sino en por qué nos comunicamos y cómo interactuamos usando el lenguaje. Esto suele denominarse **pragmática**.

Un recurso que ha sido esencial para el desarrollo de Voco Chat es **The Pragmatics Profile for People who use AAC** (Martin, Small y Stevens, 2017), que proporciona una idea general de las razones por las que nos comunicamos y de cómo participamos en las conversaciones.

### **Funciones principales**

• Cada cuadrícula tiene **12 celdas para la comunicación**, además de una fila y una columna para el área de escritura del chat, la navegación y las funciones.

- **El vocabulario se organiza en columnas**, de izquierda a derecha, con las palabras y las frases a las que debes llegar rápidamente o más a menudo en la parte superior izquierda.
- **Las progresiones de los mensajes** facilitan la creación de mensajes por diferentes razones.
- Una combinación de **palabras y frases** ayuda a que tu mensaje se comprenda de forma rápida y eficiente, con opciones que van desde las selecciones individuales hasta los mensajes con varias partes.
- **Las cuadrículas de plantillas** y las celdas en blanco te permiten añadir fácilmente tu propio vocabulario.
- **Hay opciones de vocabulario apropiadas para cada edad:** para niños, adolescentes o adultos.
- Hay cuadrículas de actividad para fomentar la **independencia** y la **participación.**
- Un **set de herramientas** favorece **la comunicación, la salud mental y el bienestar.**
- Una selección de sencillas **aplicaciones** permite mejorar la comunicación y la interacción.

Más de **375 frases** permiten crear mensajes más rápidamente.

Más de **1500 palabras** permiten comunicarse sobre una amplia variedad de temas.

# **¿A quién va dirigido Voco Chat?**

Voco Chat se ha creado para personas que necesitan un vocabulario de **símbolos** con un con un número reducido de celdas grandes. Pueden usarlo personas de **todas las edades**, con la opción de elegir entre el vocabulario para niños y el vocabulario para adolescentes y adultos.

### **Ayuda con el lenguaje**

Voco Chat está diseñado para acelerar la formación de mensajes al permitir a los usuarios crear su mensaje mediante frases. Voco Chat también **guía a los usuariosa través del mensaje,** pues los lleva automáticamente a la siguiente cuadrícula que necesitarán para continuar creándolo, lo que reduce el número total de selecciones requeridas.

Este **enfoque de andamiaje**, con saltos integrados, junto con vocabulario cuidadosamente seleccionado para un nivel de lenguaje inicial, también puede ser adecuado para las personas con dificultades para **comprender y usar el lenguaje**.

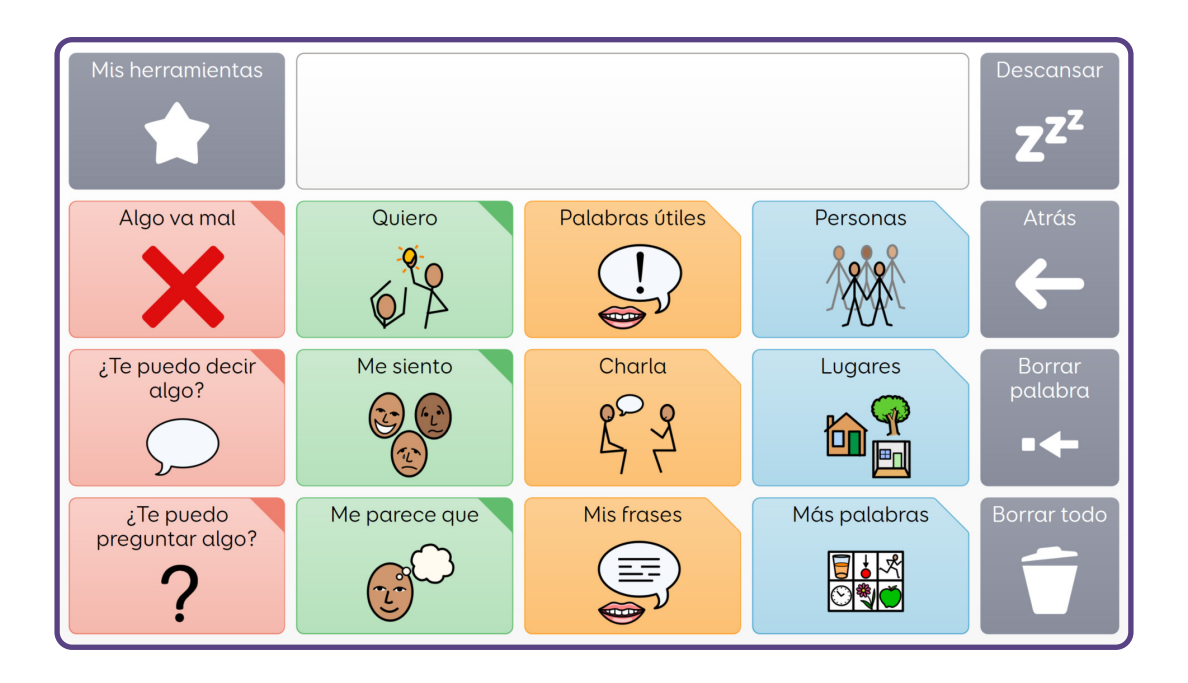

El vocabulario de Voco Chat puede ser útil para las personas con **dificultades de memoria, atención o aprendizaje**, ya que hay menos elementos entre los que elegir en cada página, y muchas repeticiones en el vocabulario, además de navegación guiada.

### **Acceso**

Voco Chat es una herramienta perfecta para usuarios con **necesidades de acceso complejas**, a los que realizar selecciones les lleva mucho tiempo o les requiere mucho esfuerzo. También es ideal para los usuarios que tienen dificultades para seleccionar celdas de menor tamaño de forma precisa. Las celdas de mayor tamaño de Voco Chat facilitan la selección de la celda correcta. Además, gracias a la navegación asistida, se consigue reducir la necesidad de realizar selecciones extra.

Voco Chat es adecuado para usuarios que utilicen **cualquier método de acceso,** como pantalla táctil, mirada, puntero y conmutadores. Hay disponibles funciones adicionales, como las **indicaciones auditivas**, que permiten al usuario oír qué hay en cada columna y en cada celda. Esto puede ser especialmente útil para los usuarios con discapacidad visual.

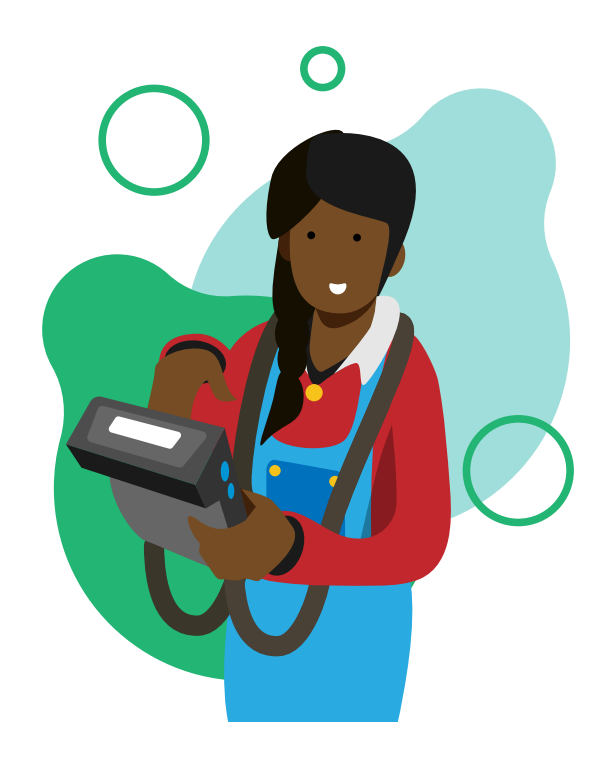

# **Cómo usar Voco Chat**

### **Elegir tu vocabulario**

Hay dos niveles de vocabulario en Voco Chat, uno para niños y otro para adolescentes y adultos. Cuando abras Voco Chat por primera vez, se te dará la opción de elegir el nivel de vocabulario que prefieres y se te ofrecerá más información acerca de las principales diferencias entre los dos niveles.

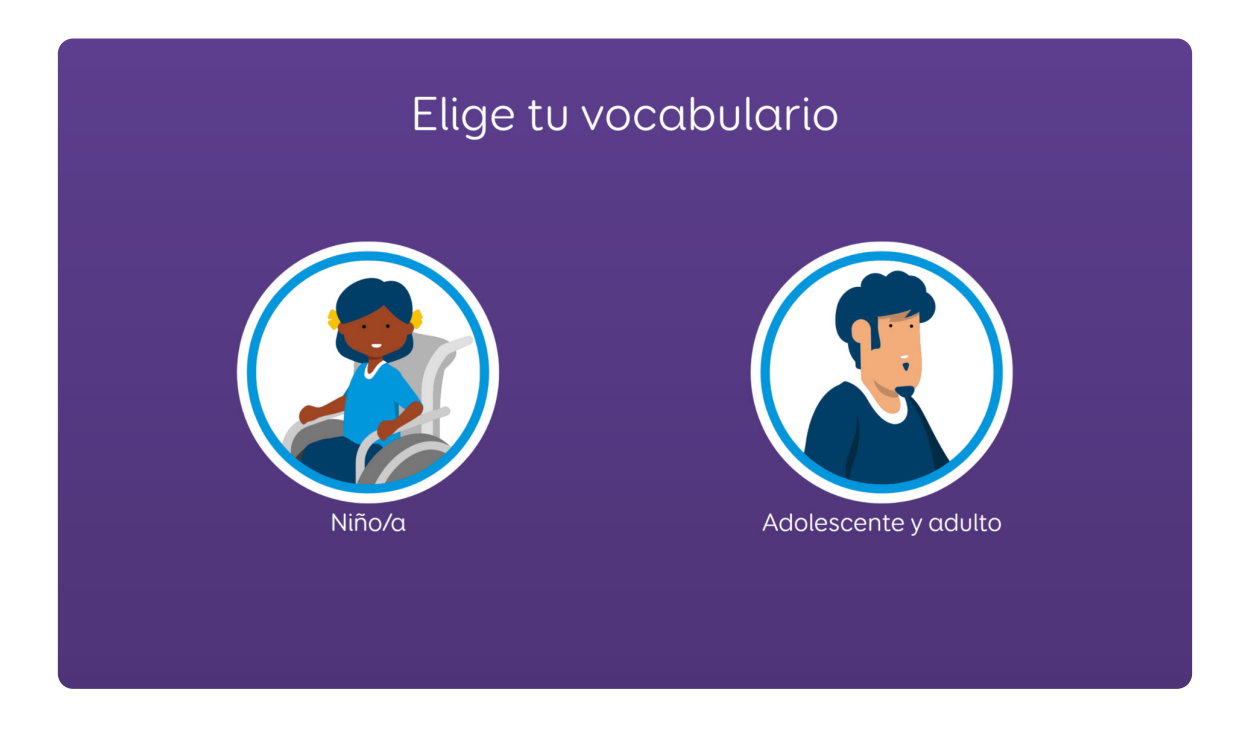

El vocabulario para **niños** incluye temas específicos para ellos, como juguetes, patio de recreo, magia, y vocabulario para jugar (por ejemplo, burbujas o coches).

El vocabulario para **adolescentes y adultos** incluye temas específicos para adultos, como relaciones, banco, palabrotas, y vocabulario para actividades de ocio y propias de la independencia (por ejemplo, cafetería, ejercicio o jardinería).

La información personalizada, como la de las cuadrículas **Sobre mí** y **Personas**, se comparte entre los dos niveles de vocabulario para que los usuarios puedan realizar fácilmente la transición entre los niveles de vocabulario sin perder esta información.

Puedes cambiar de nivel de vocabulario en cualquier momento. Para ello, debes ir a **Mis herramientas** → **Ajustes** → **más** y seleccionar **«cambiar vocabulario»**.

### **La cuadrícula de inicio**

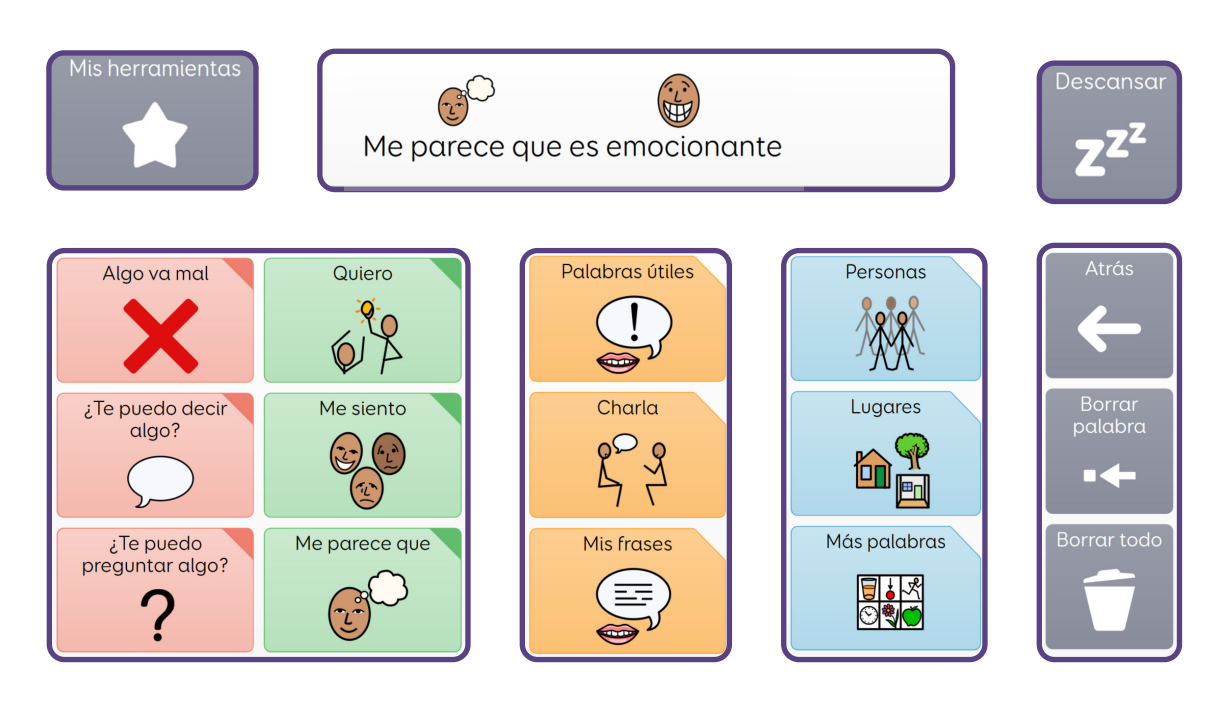

La cuadrícula de inicio de Voco Chat tiene 12 celdas de comunicación, junto con una columna de funciones, el área de escritura del chat y un salto a **Mis herramientas**.

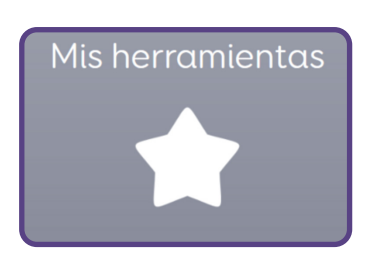

En la fila superior de la cuadrícula de inicio hay un salto a **Mis herramientas**, donde encontrarás muchos recursos útiles para la comunicación y el bienestar emocional, junto con aplicaciones que mejorarán la interacción.

Al lado de **Mis herramientas**, encontrarás

una celda blanca grande, el **área de escritura del chat**. A medida que crees el mensaje, aparecerá aquí. Selecciona el área de escritura del chat para que se lea todo tu mensaje.

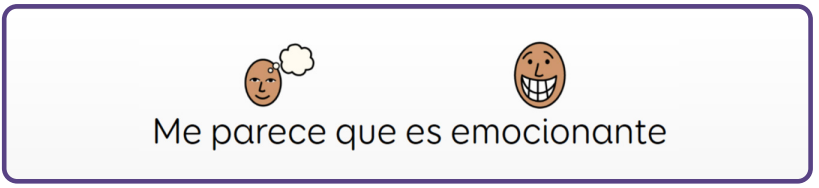

Bajo la fila superior hay doce celdas para comunicarse, agrupadas en tres secciones.

Las seis celdas de la izquierda son **progresiones de mensajes**. Están diseñadas para ayudarte a empezar a crear el mensaje en función del motivo por el que te estás comunicando. Por ejemplo, puedes decirle a alguien que algo va mal, pedir algo o dar una opinión sobre algo.

Palabras útiles

Charla

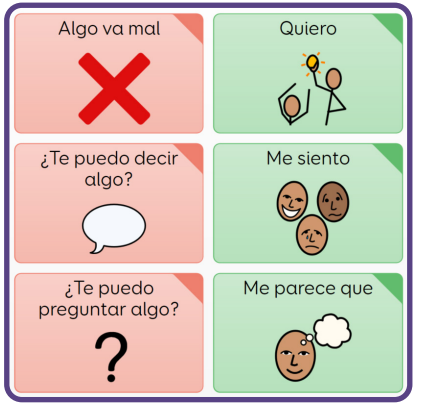

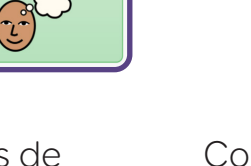

Mis frases  $(\equiv)$ 

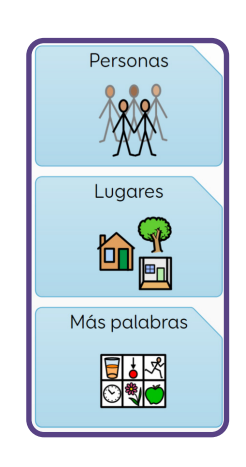

Progresiones de mensajes

Comunicación rápida Palabras cotidianas

Las celdas naranjas de la tercera columna, **Comunicación rápida**, tienen vocabulario adicional. Incluyen palabras útiles como «más», «parar» o «acabar». También incluyen frases útiles para mantener una conversación y espacio libre para añadir tus frases favoritas.

En las celdas azules de la cuarta columna, **Palabras cotidianas** encontrarás mucho vocabulario útil, como nombres de personas, lugares y vocabulario categorizado para muchos otros temas. En las seis progresiones de mensajes encontrarás saltos a muchas de estas palabras, pero también puedes ir directamente a las palabras mediante estos saltos.

En la columna gris de la parte derecha, **Funciones**, encontrarás opciones para volver a la cuadrícula anterior, borrar palabras o borrar el área de escritura del chat.

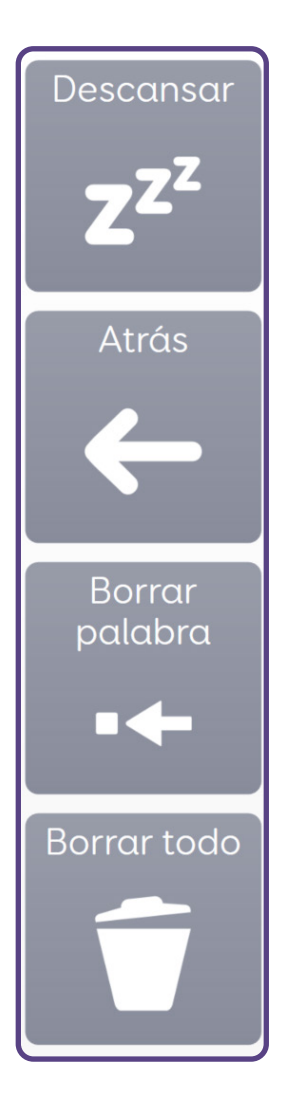

En el caso de que uses un método de acceso alternativo, como el control con la mirada o el ratón de cabeza, y clic por espera para seleccionar, también verás en la parte superior de esta columna una **celda de descanso** que puedes usar para pausar tu método de acceso. Esta columna de función se puede encontrar en todas las cuadrículas de Voco Chat.

### **Estilo**

El estilo de una celda de Voco Chat indica su función. Hay tres estilos principales:

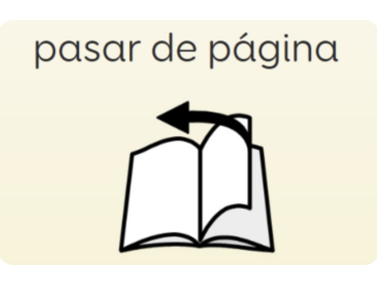

#### **Hablar**

Una celda con **esquinas normales** es una celda de **vocabulario**.

La celda sirve para **hablar** y para añadir palabras al área de escritura del chat. Este tipo de celda no saltará a otra cuadrícula.

Las celdas de este estilo son para **hablar.**

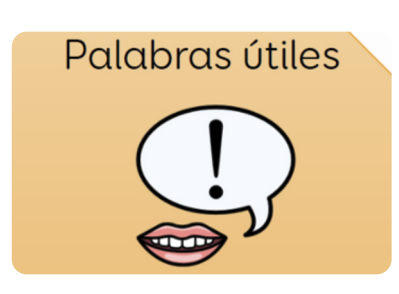

#### **Saltar**

Una celda con **esquinas cortadas** es una celda de **salto**. Esta celda te llevará a otra cuadrícula con más vocabulario. Esta celda **no sirve para hablar** ni para añadir palabras al área de escritura del chat.

Las celdas de este estilo son para **saltar.**

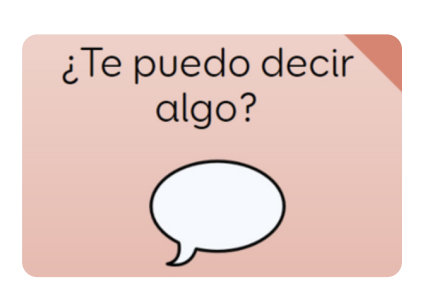

### **Hablar y saltar**

Una celda con una **esquina de color** sirve para **hablar**, añadir palabras al área de escritura del chat y **saltar** a una cuadrícula en la que podrás seleccionar la siguiente parte de tu mensaje.

Las celdas de este estilo son para **hablar** y **saltar.**

También hay muchas cuadrículas que tienen el mismo estilo, para ayudar a los usuarios a comunicarse en un contexto específico. Estas cuadrículas de **conversación** están en todo Voco Chat. Cada una tiene una columna de celdas amarillas, seguida por un bloque de nueve celdas de vocabulario a continuación, a veces con un salto

extra que lleva al vocabulario a una segunda cuadrícula con más vocabulario.

Las celdas amarillas de la parte izquierda de la cuadrícula destacan el vocabulario clave que podría usarse en ese contexto.

Las cuadrículas que se indican a continuación tienen este estilo:

- Cuadrículas de actividad
- Cuadrículas de descripción
- Cuadrículas de cuidado personal
- Cuadrículas de lugares
- Cuadrículas de más palabras

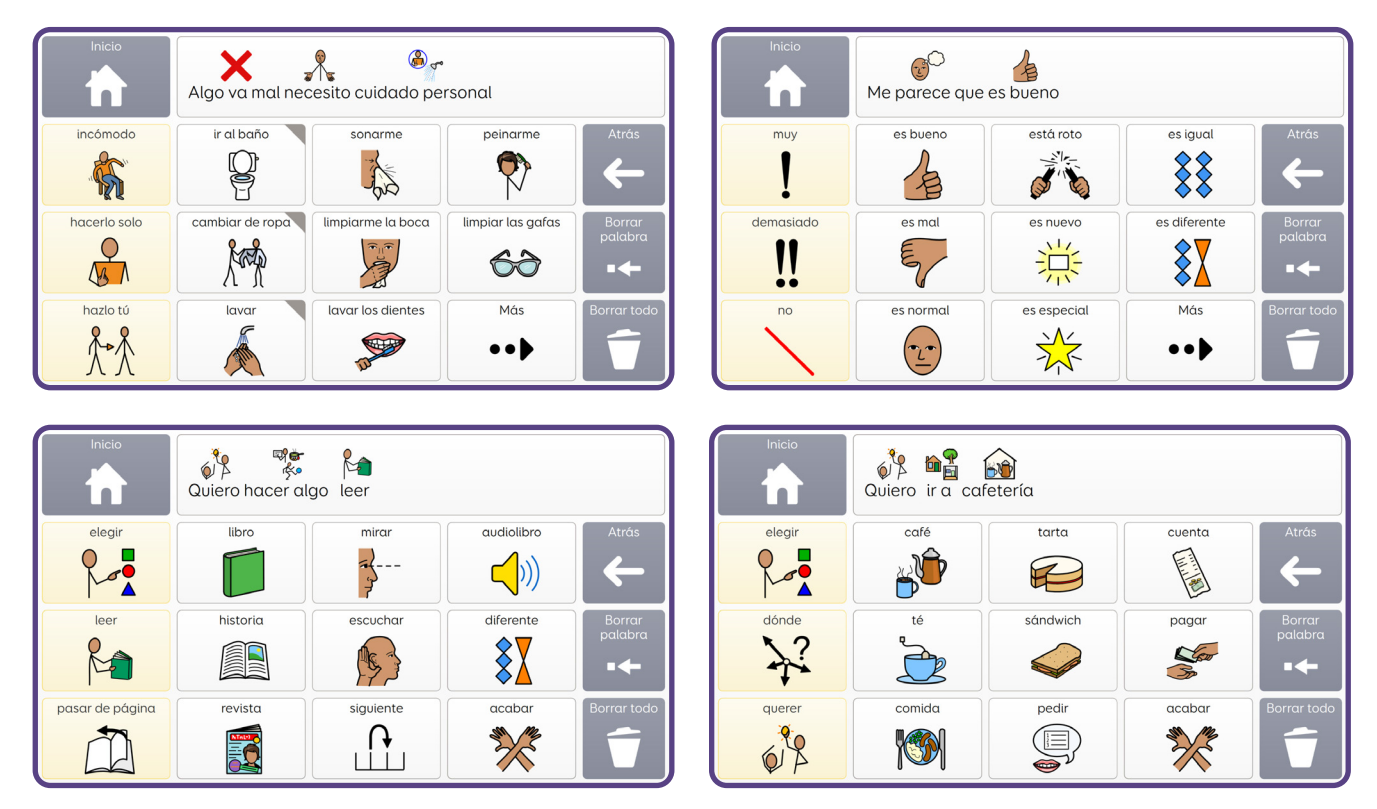

Algunas cuadrículas de conversación tienen dos columnas con vocabulario destacado, como las cuadrículas de actividad o de lugares médicos (**Dentista**, **Médico**, **Hospital**), donde hay vocabulario clave adicional importante para ese tema.

### **Progresiones de mensajes**

Voco Chat permite a los usuarios comunicarse mediante **seis progresiones de mensajes**.

Cada progresión, una vez seleccionada, inicia un mensaje en el área de escritura del chat y lleva automáticamente al usuario a la siguiente cuadrícula de esa progresión, en la que podrá continuar creando el mensaje.

Estas progresiones permiten que el usuario se comunique por muchas razones diferentes, empezando por explicar el motivo por el que se comunica y elaborando el mensaje mientras avanza por el paquete de cuadrículas.

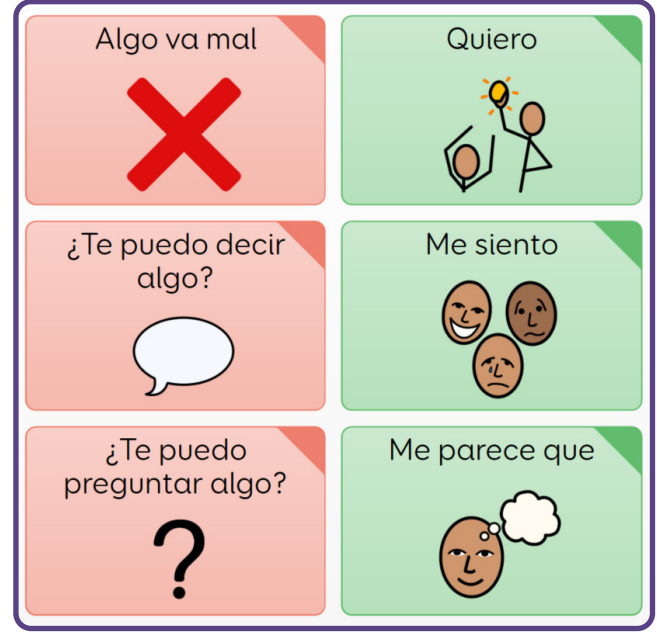

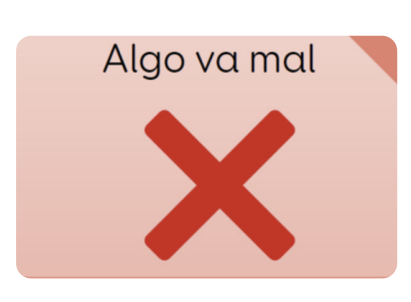

#### **«Algo va mal» Decirle a alguien que necesitas ayuda o tienes un problema**

La primera progresión de mensajes tiene como objetivo ayudar a los usuarios cuando necesitan ayuda o tienen un problema. Es fácil de encontrar (parte superior izquierda) ya que puede tratarse de una urgencia.

La cuadrícula que la progresión ofrece a continuación contiene diferentes opciones de cosas que pueden ir mal. Por ejemplo, el usuario no se encuentra bien, le duele alguna parte del cuerpo o tiene alguna molestia, tiene problemas con su comunicador o con la propia comunicación, como cuando alguien no entiende lo que

ha dicho o no le da tiempo a comunicarse. Esta progresión también permite a los usuarios decir que no quieren hacer algo o comunicar que les ha ocurrido algo malo.

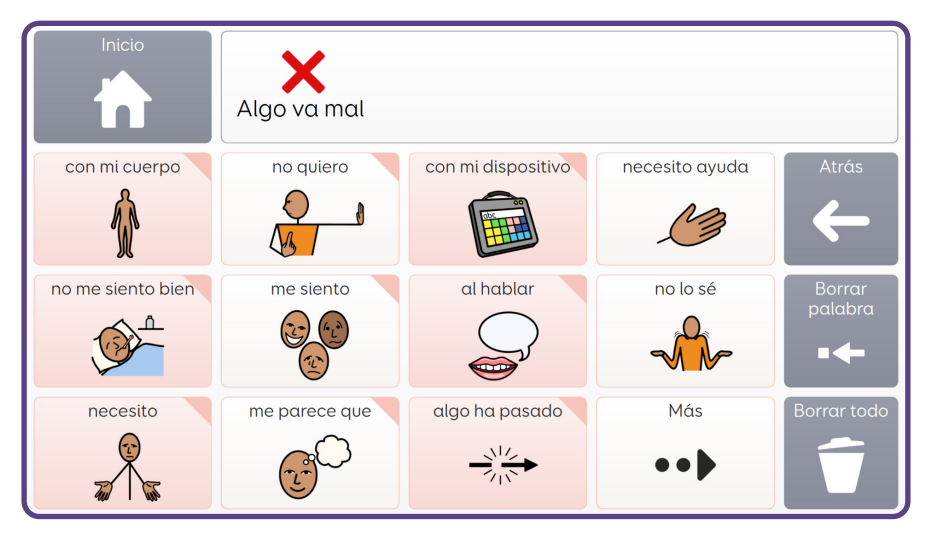

Hay una segunda cuadrícula con espacios en blanco para añadir razones por las que algo puede ir mal, que pueden ser específicas del usuario.

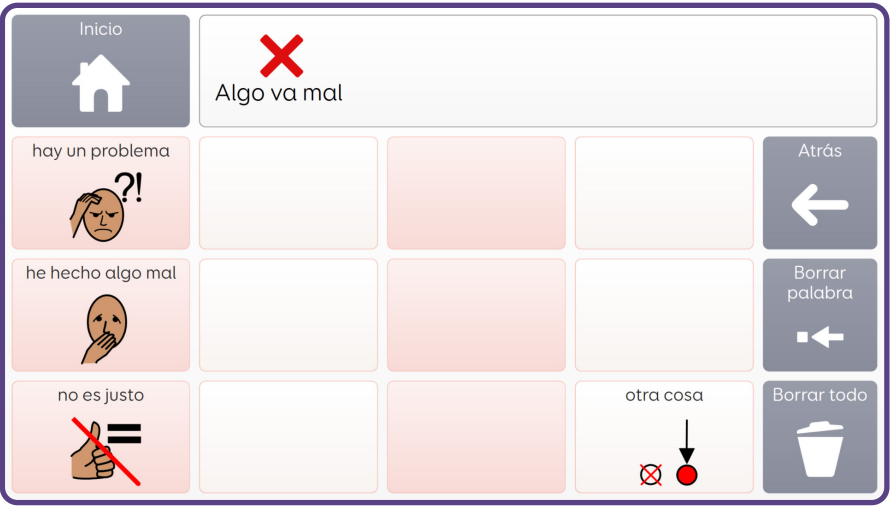

#### **Mensajes de ejemplo**

Algo va mal → con mi cuerpo → me duele algo → pie Algo va mal → me siento → preocupado Algo va mal → necesito → descansar Algo va mal → no quiero → quiero parar Algo va mal → al hablar → no es lo que quería decir

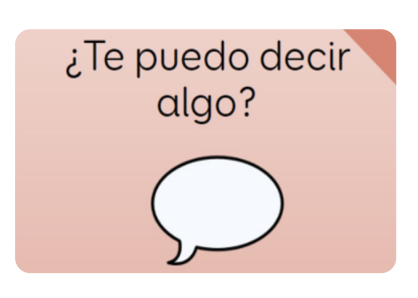

#### **«¿Te puedo decir algo?» Compartir información**

La siguiente progresión de mensaje ayuda a los usuarios a compartir información de diferentes formas, lo que incluye contarle a alguien sus novedades, un chiste o una historia. Los usuarios pueden compartir

información sobre ellos mismos, lo que les gusta y lo que no les gusta, así como hablar de personas, lugares o cosas. Las tres primeras celdas de esta cuadrícula permiten al usuario indicar si habla sobre algo del pasado, presente o futuro.

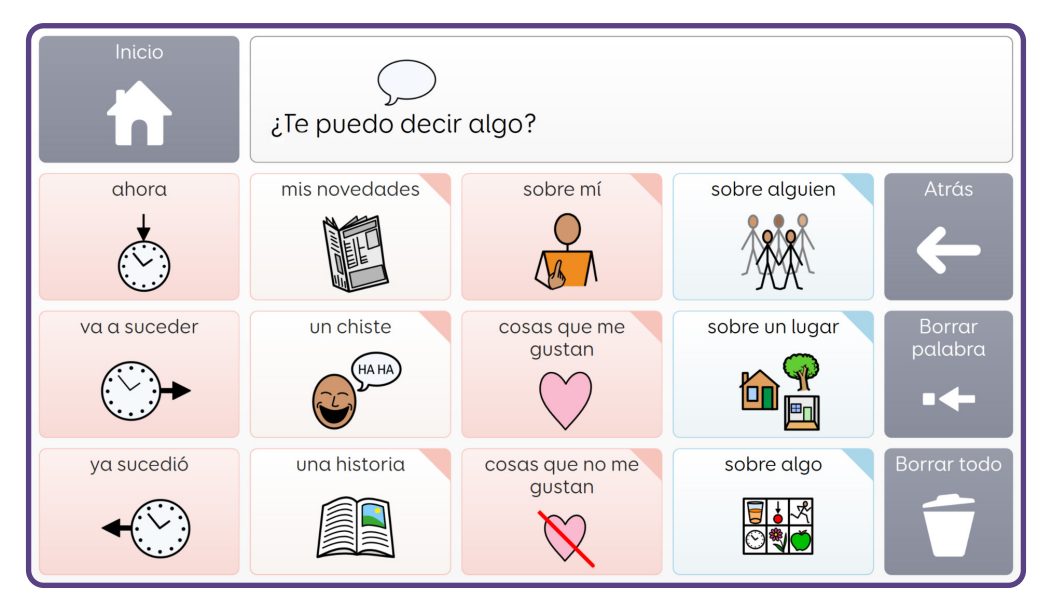

Las cuadrículas de novedades, historias, sobre mí, cosas que me gustan y cosas que no me gustan, se pueden personalizar.

#### **Mensajes de ejemplo**

¿Te puedo decir algo? → mis novedades → el fin de semana…

- ¿Te puedo decir algo? → sobre mí → me gusta ver…
- ¿Te puedo decir algo? → sobre algo → vehículos → ver → avión
- ¿Te puedo decir algo? → ya sucedió → lugar → viaje → zoo
- ¿Te puedo decir algo? → un chiste

#### ¿Te puedo preguntar algo?

#### **«¿Te puedo preguntar algo?» Obtener información**

Esta progresión de mensajes permite a los usuarios hacer preguntas y obtener información. Incluye diferentes preguntas frecuentes, como «¿quién eres?», ¿qué es?» o «¿puedo hacerlo?». También están

disponibles las palabras más comunes en las preguntas (p. ej., quién o qué) como celdas individuales para que los usuarios puedan crear sus propias preguntas o dirigir como convenga la atención de la persona con la que hablan.

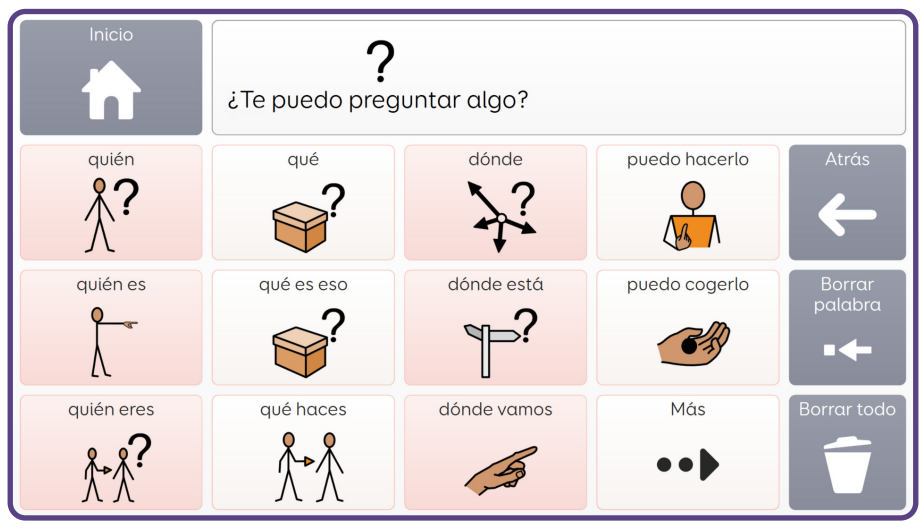

 Hay una segunda cuadrícula con más preguntas y saltos a otras preguntas que lleva al usuario a preguntar a los demás sobre ellos, sobre cómo se sienten o sobre qué quieren.

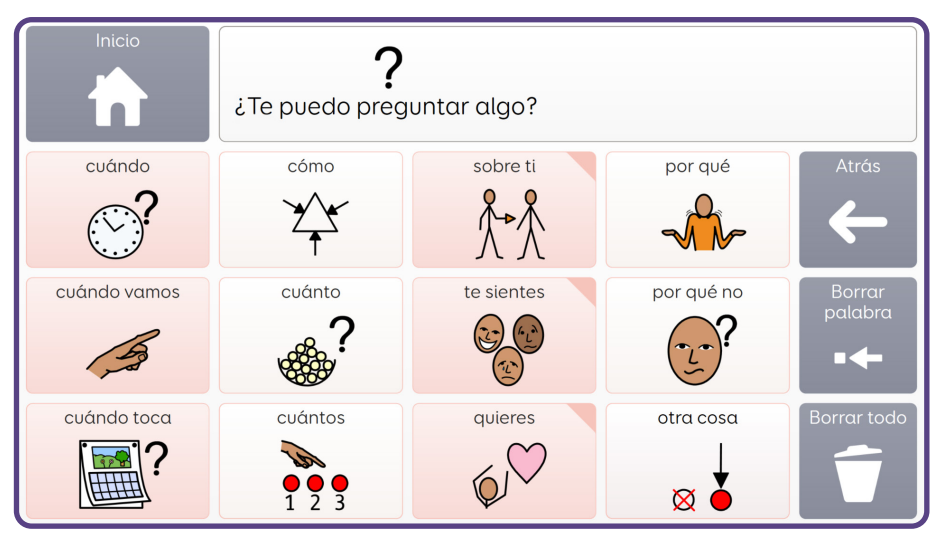

#### **Mensajes de ejemplo**

¿Te puedo preguntar algo? → qué es eso ¿Te puedo preguntar algo? → puedo hacerlo ¿Te puedo preguntar algo? → más → sobre ti → ¿qué música te gusta? ¿Te puedo preguntar algo? → más → cuándo vamos ¿Te puedo preguntar algo? → más → sobre ti → ¿cómo te llamas?

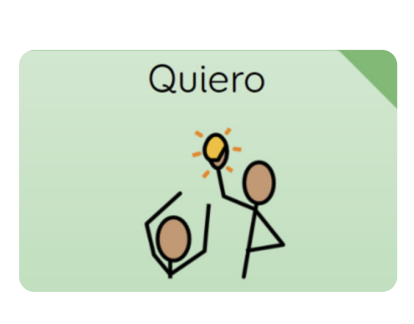

#### **«Quiero» Pedir algo**

Se puede usar esta progresión para pedir diferentes cosas, como un objeto, algo para comer o beber, hacer una actividad o cuidado personal.

Todas las celdas de esta cuadrícula llevan al usuario a cuadrículas con vocabulario adicional para animarlo a ampliar su mensaje con solicitudes más específicas. Por ejemplo, un usuario puede decir «Quiero» + «jugar a algo». Aunque podría terminar así su mensaje, la cuadrícula que se le muestra a continuación le ofrece opciones sobre cosas a las que podría jugar.

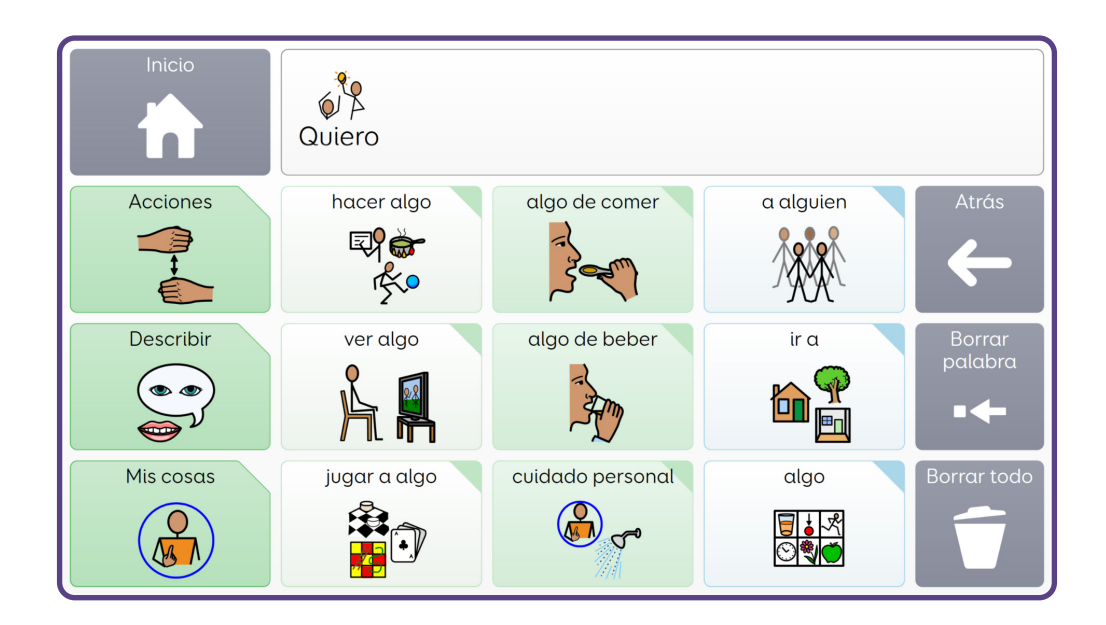

Los usuarios también pueden solicitar acciones, personas, lugares u otras cosas a través de esta progresión, además de seleccionar palabras descriptivas para ser más específicos (por ejemplo, para pedir algo «rojo» o «grande»).

Muchas de las cuadrículas a las que se accede en esta progresión son cuadrículas de conversación (tal y como describimos en la página 13-14) con una celda amarilla de vocabulario destacado y vocabulario adicional para la actividad o el contexto.

#### **Mensajes de ejemplo**

Quiero → hacer algo → hacer un postre Quiero → algo de beber → zumo Quiero → ir a → edificios → piscina Quiero → cuidado personal → cambiar de ropa → sacarse → jersey Quiero → a alguien → profesiones → médico

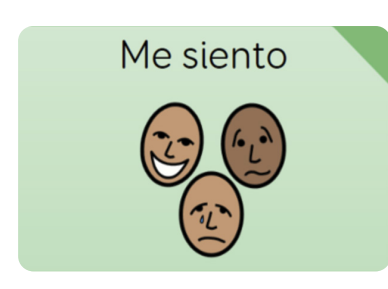

#### **«Me siento» Compartir emociones**

Esta progresión anima a los usuarios a compartir sus emociones. Puede ser la respuesta a alguien que pregunte al usuario cómo se siente o parte de una comunicación espontánea.

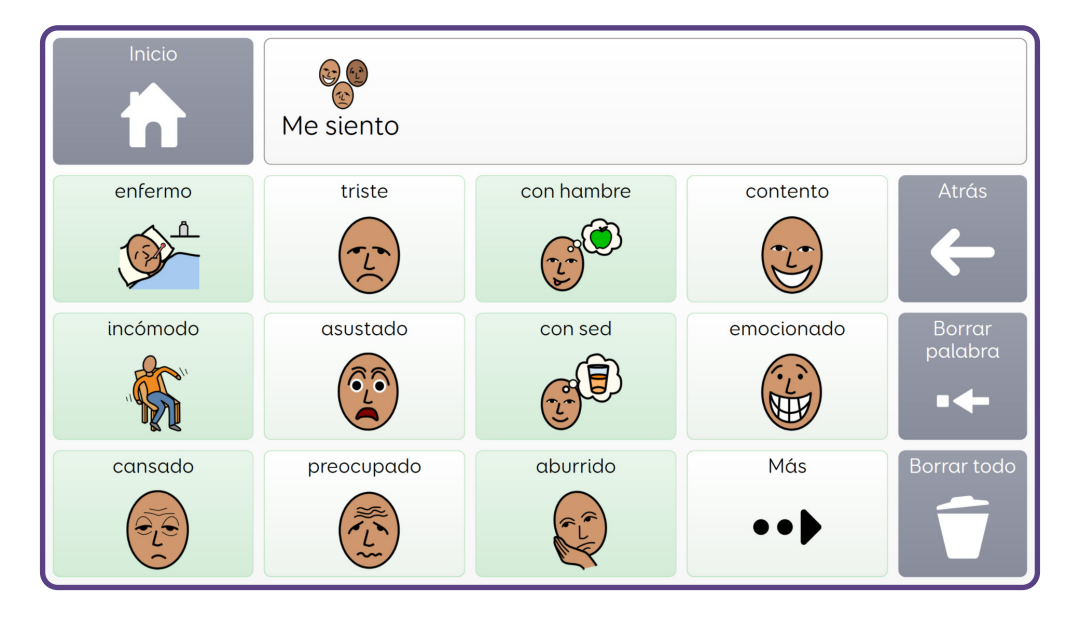

Una segunda cuadrícula contiene emociones adicionales y un salto a un área de Voco Chat diseñada para ayudar a los usuarios a hablar de su salud mental y su bienestar.

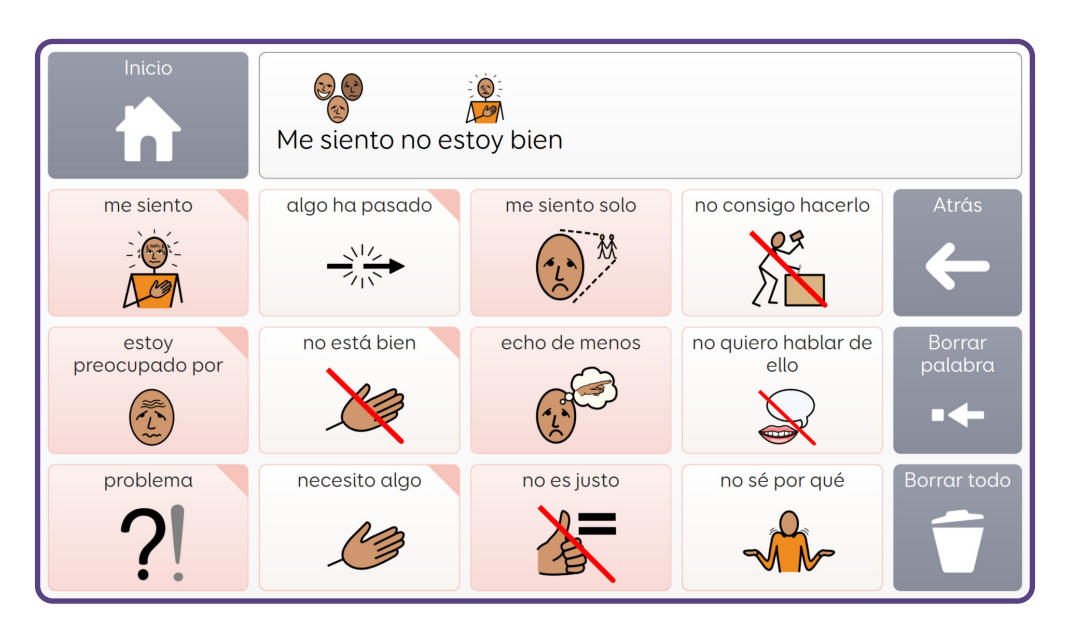

Al decir «No estoy bien», el usuario puede ver una cuadrícula con diferentes opciones que le ayudarán a hablar sobre qué le preocupa, cómo se siente y con qué necesita ayuda. También ofrece vocabulario para ayudar a los usuarios a decir si ha ocurrido algo malo o si tienen algún problema.

#### **Mensajes de ejemplo**

Me siento → cansado Me siento → más → tranquilo Me siento → más → no estoy bien → algo ha pasado → he discutido Me siento → más → no estoy bien → estoy preocupado por → familia Me siento > más > no estoy bien > me siento > quiero estar solo

También se puede acceder a la cuadrícula **no estoy bien** desde **Mis herramientas** en la cuadrícula de inicio.

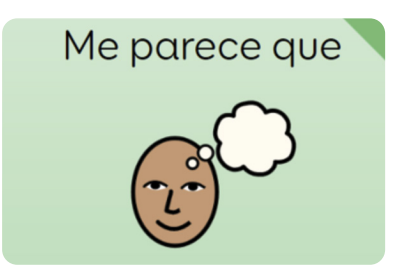

#### **«Me parece que» Dar una opinión**

Esta progresión permite a los usuarios dar su opinión o describir algo con solo decir «Me gusta» o «No me gusta» o describir el aspecto, el tacto, el gusto o el olor de algo.

Se puede acceder mediante los saltos desde «ser/estar» y «no» a palabras descriptivas de uso frecuente o útiles como «igual», «diferente» o «roto».

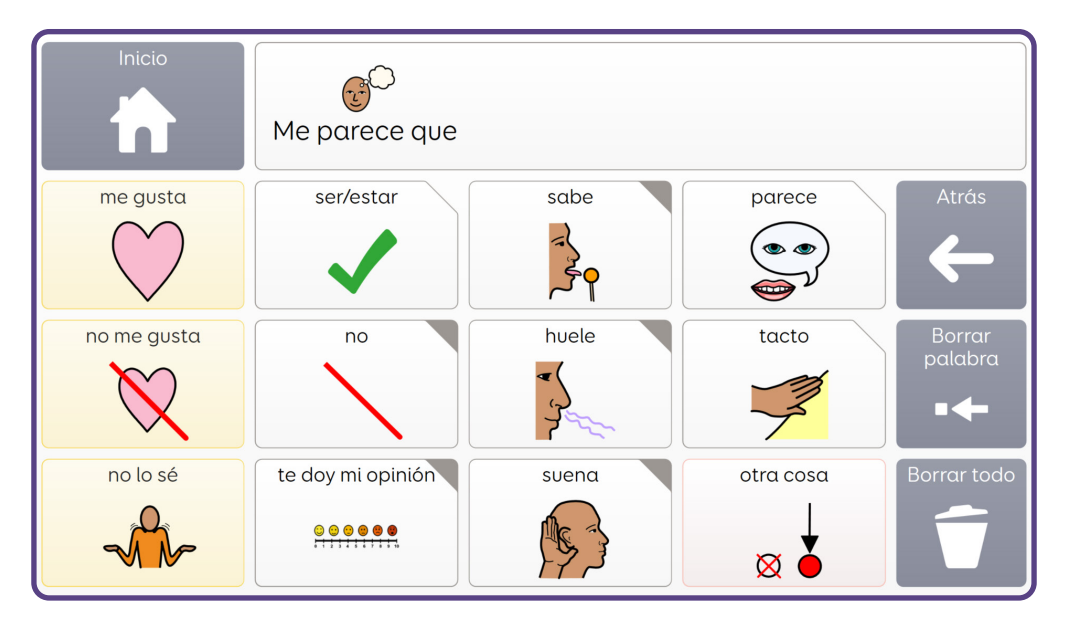

También hay un enlace a una cuadrícula de escalas de calificación para que los usuarios califiquen cualquier cosa, desde un dolor hasta qué piensan de algo.

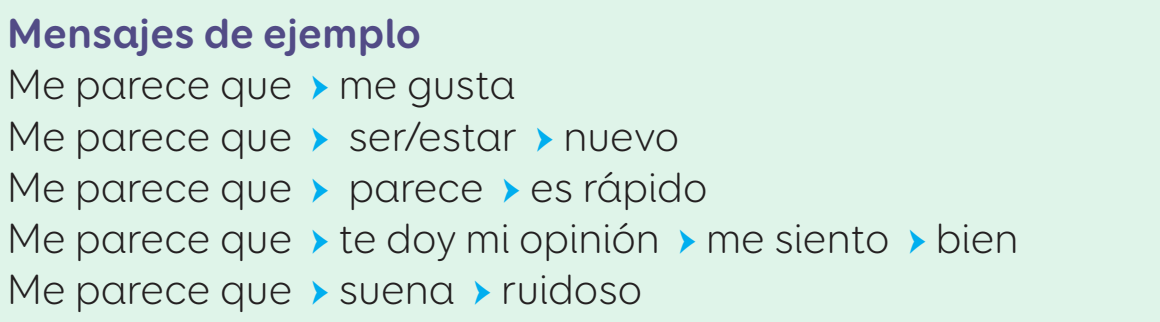

### **Ayuda con la creación de mensajes**

Muchas de las celdas de Voco Chat sirven para hablar y saltar a una nueva cuadrícula al mismo tiempo. A menudo, estas celdas leen en voz alta más de una palabra y ayudan al usuario a crear un mensaje con frases. Esta navegación asistida evita que los usuarios tengan que decidir a qué cuadrícula deben saltar una vez que han empezado el mensaje. Así, pueden centrarse en lo que quieren decir.

«¿Te puedo preguntar algo?» + «¿qué haces?»

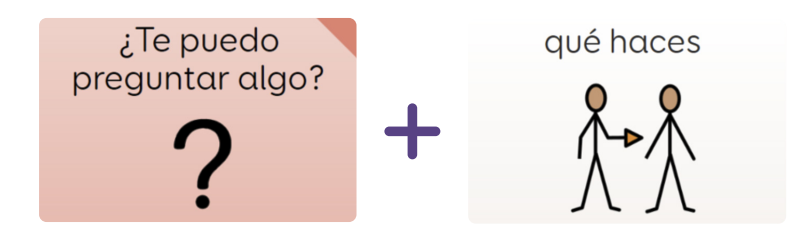

«Algo va mal» + «no quiero» + «estoy cansado»

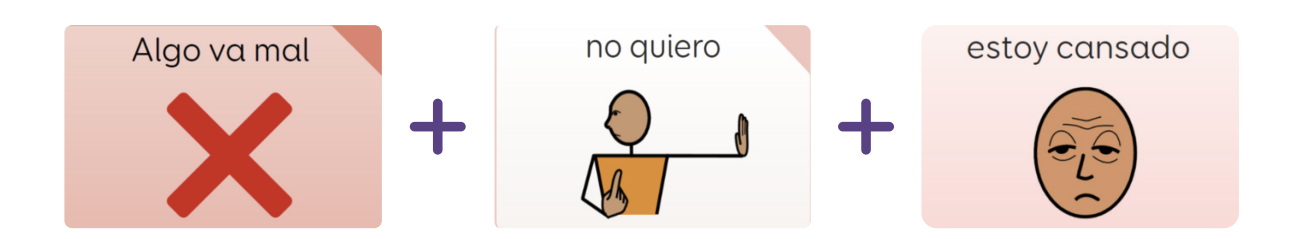

«Quiero» + «algo de beber» + «café»

algo de beber café Quiero

A menudo, Voco Chat hace posible que los usuarios tengan que realizar únicamente una o dos selecciones para transmitir un mensaje. Por ejemplo, pueden decir simplemente «Algo va mal», «Me siento + emocionado» o «Me parece que + me gusta». Esto hace que Voco Chat sea apto para quienes están empezando a aprender a usar la CAA.

Los usuarios que puedan, tienen la posibilidad de crear mensajes más largos con varias selecciones. Un objetivo principal de la ayuda con la creación de mensajes de Voco Chat es también ayudar y animar a las personas a pasar de una o dos selecciones a crear mensajes más largos.

Para facilitar el inicio de un nuevo mensaje, Voco Chat borra automáticamente el área de escritura del chat del usuario en el momento en que se selecciona cualquiera de las seis celdas de progresión de mensajes de la cuadrícula de inicio.

### **Comunicación rápida**

La columna con celdas naranjas, que se encuentra al lado de las progresiones de mensajes, da acceso a diferentes palabras y frases que ayudan al usuario a ser parte de la conversación rápidamente y a continuar esa conversación.

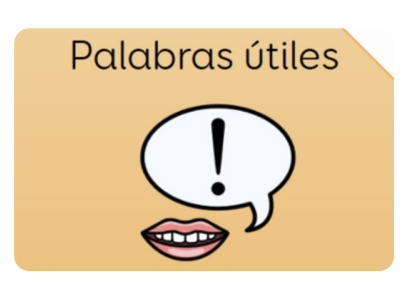

#### **Palabras útiles Vocabulario útil de alta frecuencia**

 En esta sección, los usuarios encontrarán palabras muy útiles que pueden usarse en diferentes contextos, como «más», «parar» o «ayuda». Son el tipo de palabras que una

persona podría usar a menudo, así que es importante que el usuario pueda acceder a ellas rápidamente desde la cuadrícula de inicio.

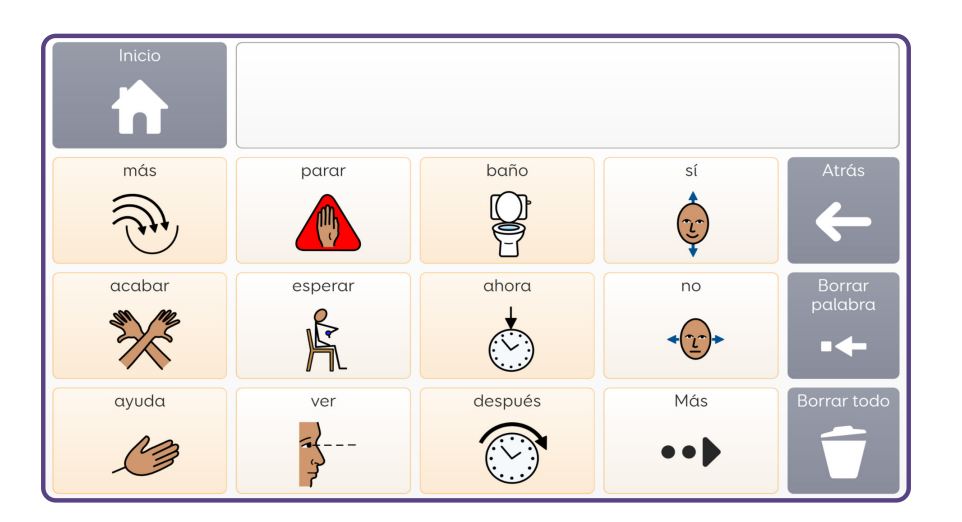

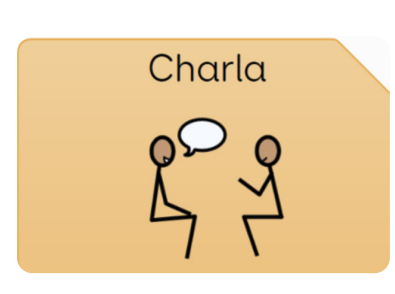

#### **Charla Asistencia a la conversación**

Esta sección ayuda a los usuarios a participar en conversaciones y contiene palabras y frases cortas.

En la primera columna, el usuario encontrará saludos y palabras para charlar (preguntas iniciales que se pueden usar al principio de una conversación) con la opción de obtener más en la celda del final. La siguiente columna tiene preguntas y comentarios que permiten al usuario continuar con la conversación o mostrar interés en lo que está diciendo la otra persona.

La tercera columna contiene frases que podrían ser útiles cuando una conversación no va como se espera, como pedir más tiempo para acabar un mensaje o explicar que no era eso lo que quería decir el usuario.

La última columna de esta sección tiene frases para expresar conclusiones o despedirse (frases que se pueden usar al final de una conversación), así como la opción de obtener más en caso de ser necesario.

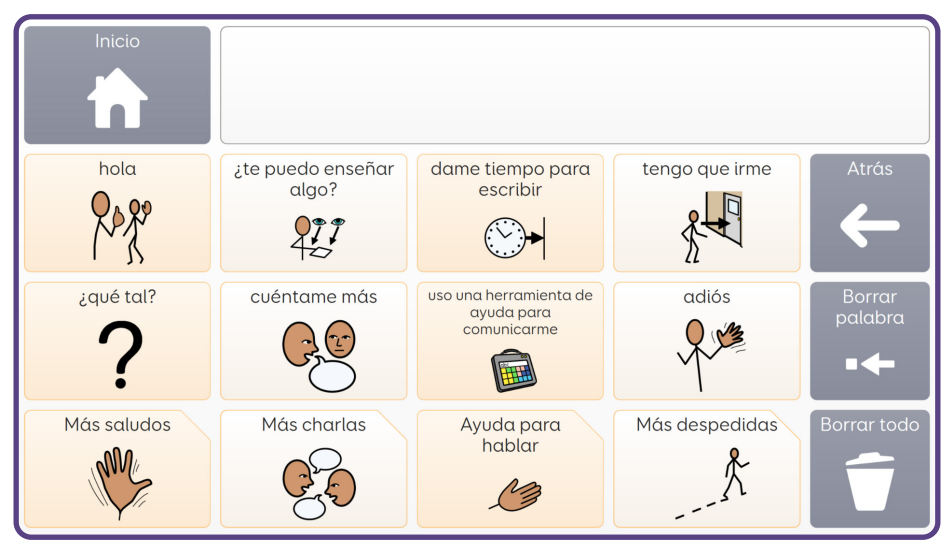

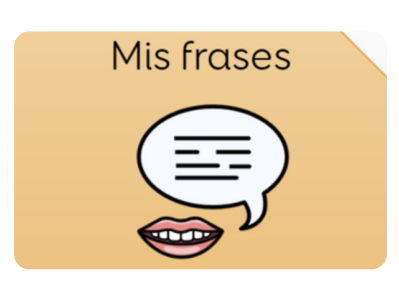

#### **Mis frases**

#### **Decir de forma rápida lo que se sueles decir**

Esta cuadrícula está diseñada para que la personalice el usuario. Es un lugar para almacenar las frases favoritas o usadas con frecuencia. En la primera columna el

usuario encontrará algunos ejemplos, a los que se pueden añadir más fácilmente. También se pueden sustituir por opciones más adecuadas para el usuario. Por ejemplo, en esta cuadrícula se pueden añadir frases típicas de la región o expresiones locales que pueden usar los amigos del usuario.

### **Palabras cotidianas**

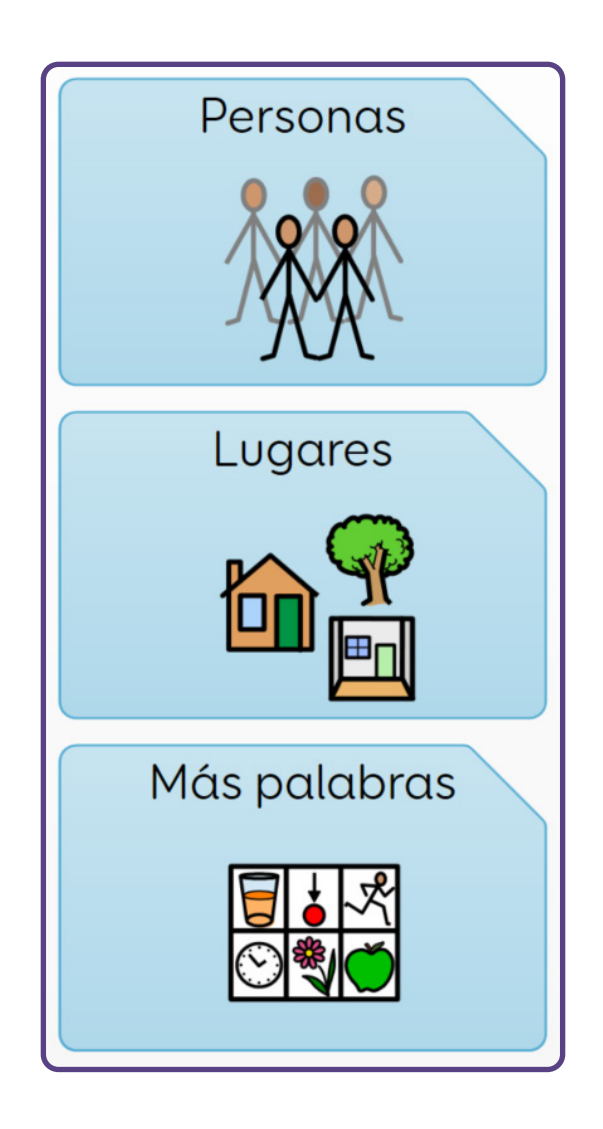

La columna con celdas azules del final da acceso a una amplia variedad de vocabulario categorizado para su uso en contextos cotidianos. Incluye:

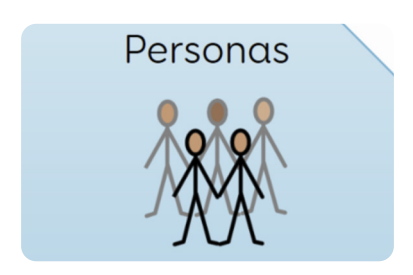

#### **Personas**

Aquí, el usuario puede acceder rápidamente a las palabras más útiles sobre personas, así como saltar a cuadrículas con diferentes tipos de personas, como **Mi familia** y **Mis amigos**. Puede añadir los nombres de personas importantes para él o de personas que ve a menudo.

También hay cuadrículas con otras palabras sobre personas, como madre, hermano y primo en **Familia**, niño, mujer y hombre en **Personas** y médico, recepcionista y persona de la limpieza en **Profesiones**.

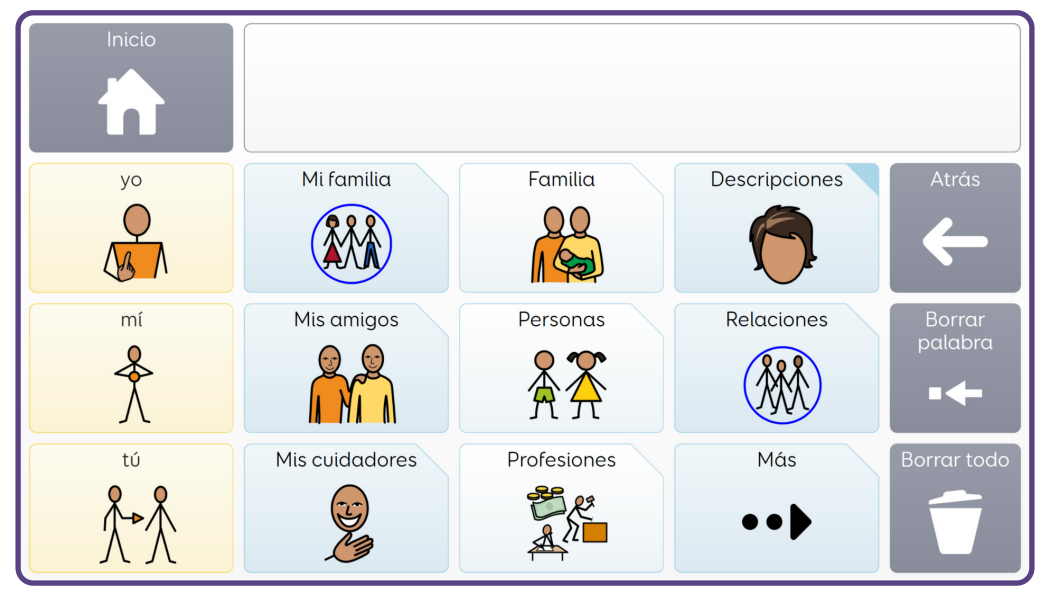

 En la última columna hay una cuadrícula para ayudar a los usuarios a describir a alguien: por ejemplo, si no saben el nombre de una persona, pueden decir que es alta, que tiene el pelo rubio, que lleva gafas, etc. También hay un salto a **Relaciones**, donde hay vocabulario para hablar de relaciones íntimas o románticas.

En esta sección hay mucho espacio para añadir nombres de otras personas en las categorías existentes o en las categorías de plantillas. Si el usuario ve a personas diferentes en diferentes contextos, puede añadir esos nombres en una categoría propia.

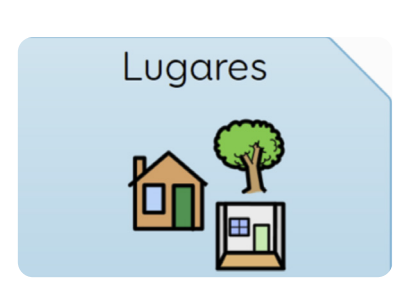

#### **Lugares**

Esta cuadrícula almacena vocabulario relacionado con diferentes lugares, desde el vocabulario más frecuente y útil de la primera columna (ir, casa, aquí) hasta otro vocabulario de la categoría lugar, como **dentro**, **fuera**, **edificios** y **tienda**. En la cuadrícula **Posiciones** también podrás encontrar preposiciones que se usan frecuentemente, como en, sobre, bajo, etc.

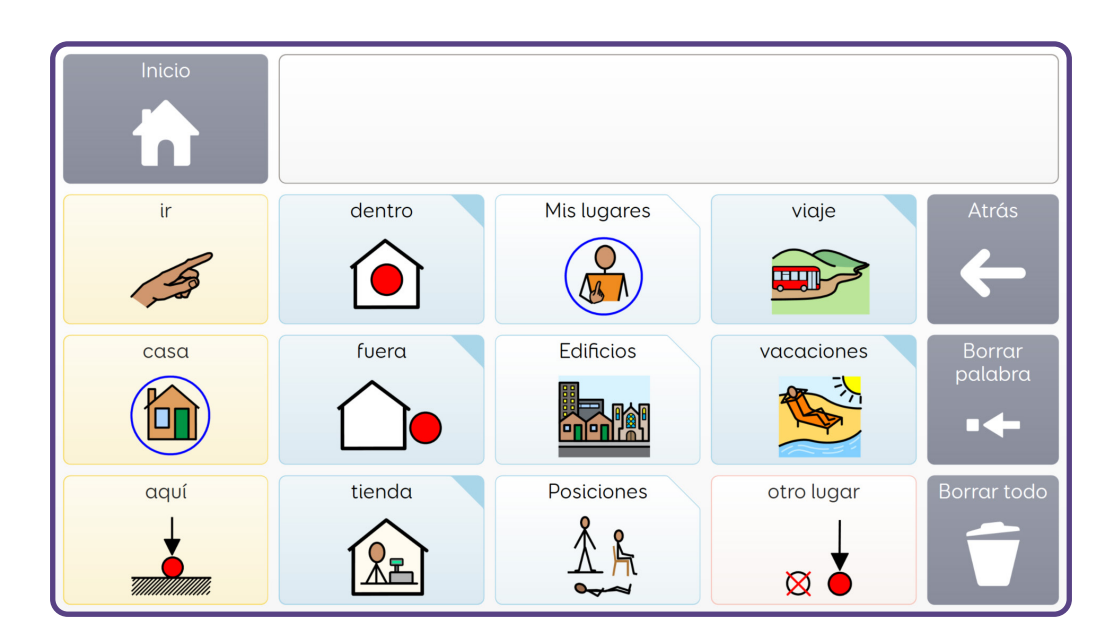

Muchas de las celdas de esta cuadrícula, sobre todo las celdas **edificios** y **tienda**, llevan al usuario a una cuadrícula de **conversación** llena de vocabulario útil para hablar de esos sitios.

Por ejemplo, en **edificios** hay saltos a cuadrículas que sirven para hablar en una cafetería, un hospital o una piscina. En **tienda**, cada tienda lleva al usuario a una cuadrícula de vocabulario que podrá usar cuando vaya de compras.

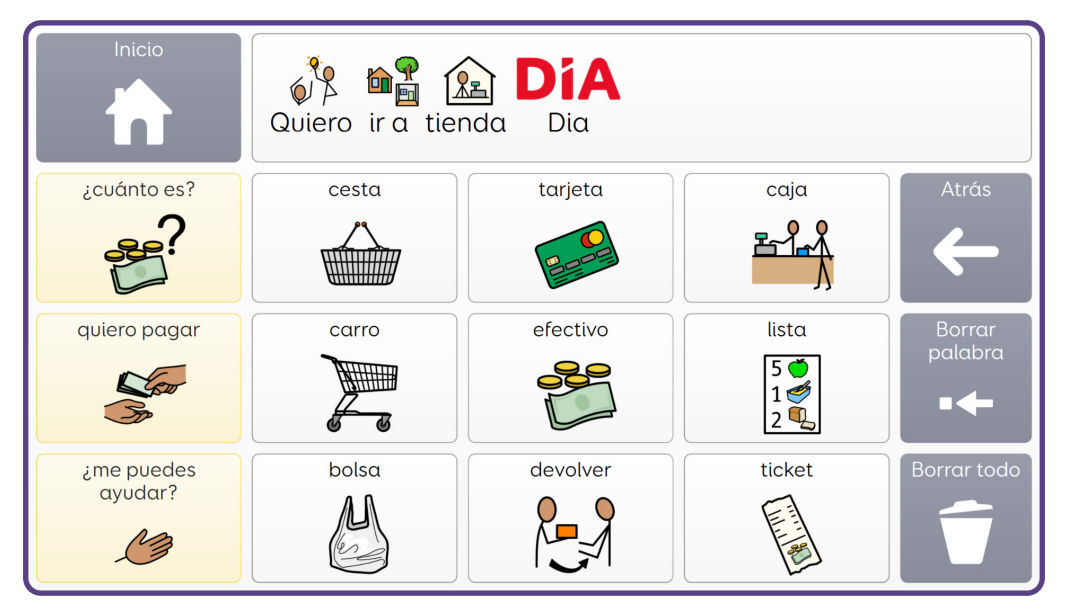

 En esta cuadrícula también hay espacio para añadir los lugares favoritos o especiales del usuario en **Mis lugares** y vocabulario para hablar de **viajes** y **vacaciones**.

#### Más palabras

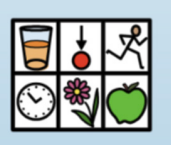

#### **Más palabras**

La última celda de la cuadrícula de inicio de Voco Chat es **Más palabras**. Esta sección contiene temas organizados en tres cuadrículas de índice.

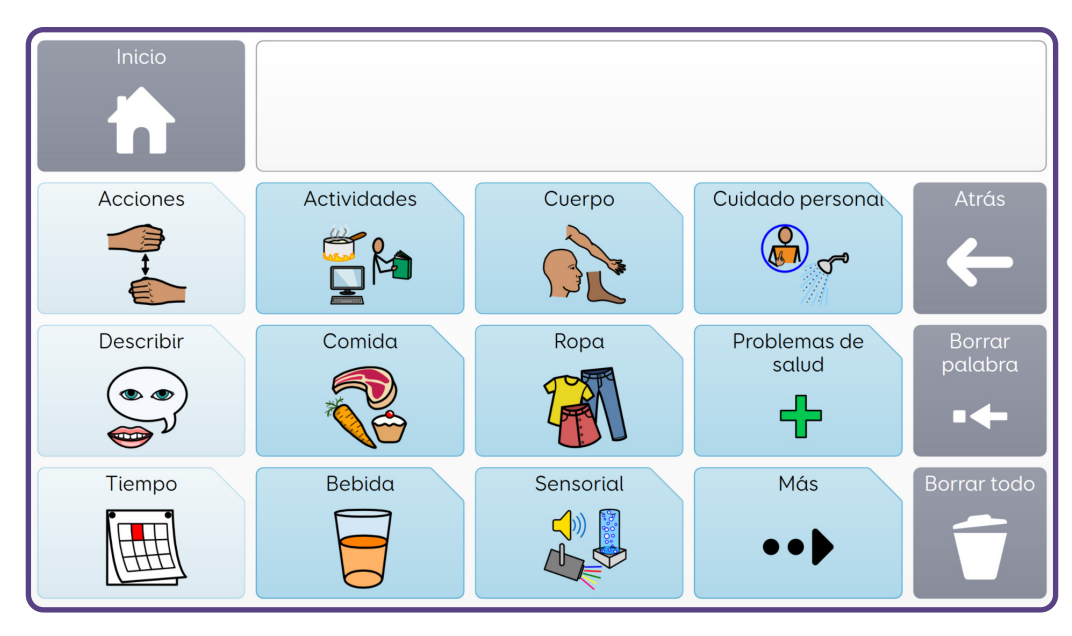

Todas las cuadrículas de temas son **cuadrículas de conversación** con una columna de vocabulario destacado, seguida por palabras adicionales sobre ese tema.

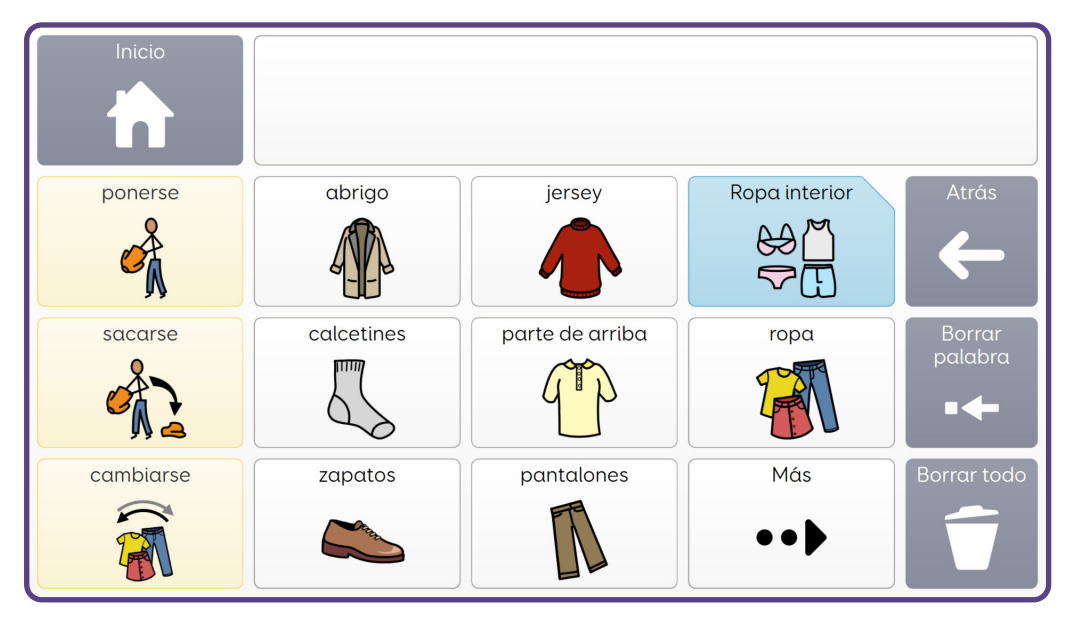

Algunos temas también llevan a cuadrículas adicionales de vocabulario, como **Ropa** → **Ropa interior**.

Muchos temas tienen solo algunas celdas de ejemplo con mucho espacio para que los usuarios añadan su propio vocabulario. Por ejemplo, en **Comida** → **Desayuno** hay algunos ejemplos de cosas que se suelen desayunar y, a continuación, espacio para añadir más.

Se puede acceder a todas las cuadrículas de temas mediante las progresiones de mensajes, pero, si los usuarios desean acceder a estos temas directamente, pueden hacerlo con el salto a **Más palabras**.

### **Mis herramientas**

La sección **Mis herramientas** de Voco Chat incluye diferentes recursos destinados a ayudar a los usuarios a comunicarse, a garantizar su bienestar emocional y a la autogestión. También incluye aplicaciones para fomentar la interacción.

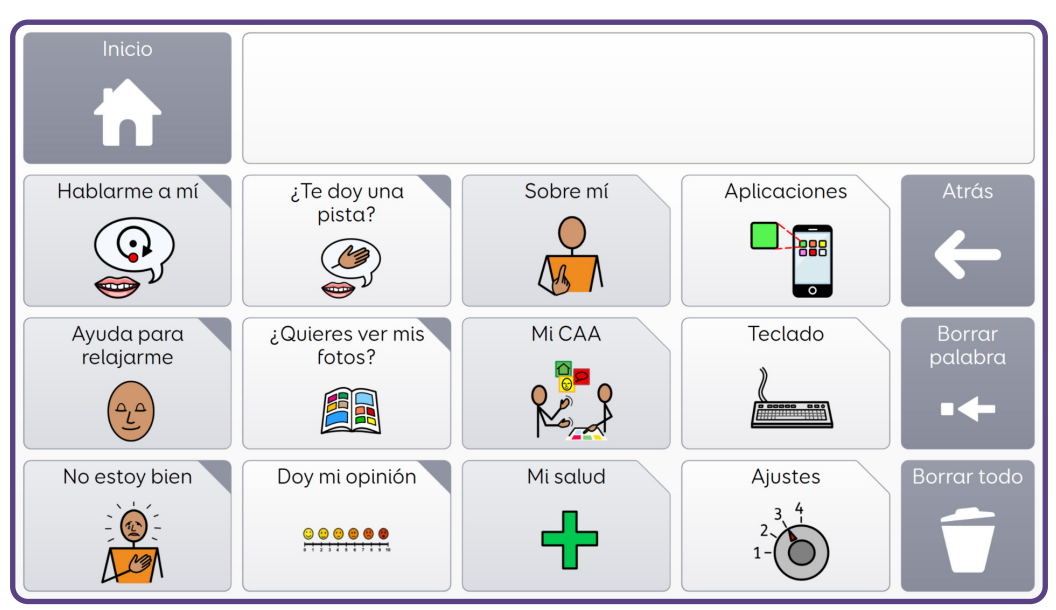

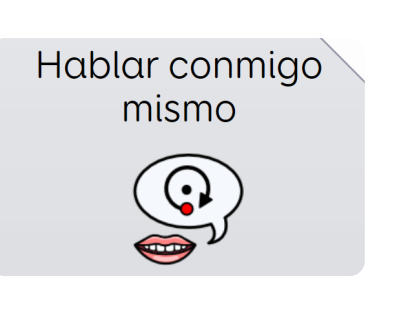

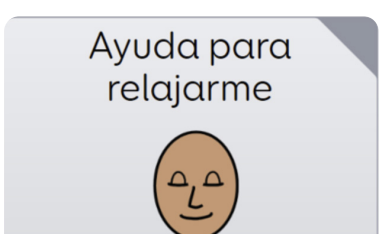

#### **Hablar conmigo mismo**

Hablar con uno mismo es algo que mucha gente hace, ya con una voz interior o en alto. Puede haber muchas razones para ello, como tranquilizarse o animarse, y puede usarse para provocar un pensamiento positivo. Esta cuadrícula incluye frases como «Estoy bien», «Puedo hacerlo» o «Estoy orgulloso de mí mismo».

#### **Ayuda para relajarme**

Esta parte de mis herramientas tiene como objetivo ayudar a los usuarios que puedan tener dificultades con sus emociones y beneficiarse de esta ayuda para conservar la calma o para tranquilizarse si sienten ansiedad o los agobia una situación.

La cuadrícula ofrece diferentes técnicas, que el usuario puede sugerirse en voz alta o que pueden funcionar como un recordatorio visual de las técnicas que puede utilizar. Se incluyen algunos ejemplos de técnicas, como «respirar hondo», «moverme» o «ir a mi lugar seguro». Pueden sustituirse o añadirse otras técnicas, en función de lo que sea adecuado para el usuario.

### **Ayuda para la regulación emocional**

Las personas con necesidades de comunicación complejas pueden necesitar ayuda para identificar, comunicar o gestionar sus emociones. Esto se suele llamar **regulación emocional**. Voco Chat ofrece diferentes formas de apoyo, como acceso rápido a vocabulario emocional, técnicas de relajación o frases ya preparadas para mantener diálogos internos.

Beukelman y Light (2020) afirman que el **diálogo interno** es una de las principales funciones de la comunicación. Ahern (2017) también reconoce la necesidad de ofrecer a los usuarios de CAA frases que puedan usarse en diálogos internos. Por ello, se han incluido como estándar en Voco Chat.

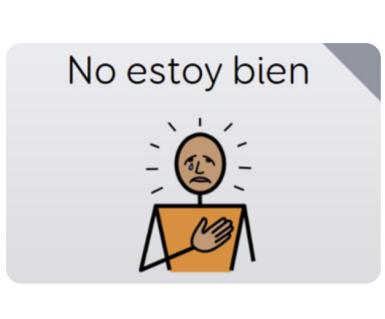

#### **No estoy bien**

En mis herramientas también hay un salto a una parte del paquete de cuadrículas que ofrece a los usuarios la opción de hablar de su salud mental y bienestar. Al decir «No estoy bien», el usuario puede ver una cuadrícula con diferentes opciones que le

ayudarán a hablar sobre qué le preocupa, cómo se siente y con qué necesita ayuda. También ofrece vocabulario para ayudar a los usuarios a decir si ha ocurrido algo malo o si tienen algún problema.

También se puede acceder a esta cuadrícula desde la progresión del mensaje **Me siento**.

### **Apoyo para el bienestar emocional y la salud mental**

Las personas con dificultades para comunicarse también podrían necesitar más ayuda para hablar sobre su salud mental. Voco Chat ofrece diferentes formas de ayudar, sobre todo en la sección **No estoy bien**. Gran parte del vocabulario utilizado aquí se basa en lo dicho en **The Feeling Down Guide** (Foundation for People with Learning Disabilities, 2014), un recurso desarrollado por y para adultos con dificultades de aprendizaje para promover una salud mental positiva.

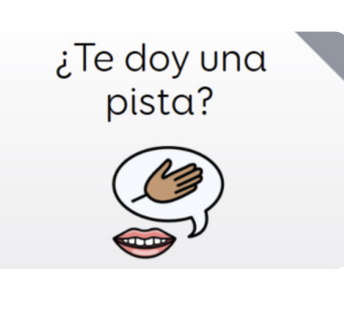

#### **¿Te doy una pista?**

Esta sección de Voco Chat se puede usar para ayudar a una persona a dar pistas sobre lo que quiere decir si no sabe con seguridad las palabras que necesita o no las encuentra. Por ejemplo, el usuario puede

pedirle a su compañero de comunicación que le haga preguntas que pueda responder con un sí o un no o si el usuario no sabe el nombre de alguien, puede describir a esa persona.

También incluye saltos a las secciones **Personas**, **Lugares** y **Más palabras** (también disponibles desde la cuadricula de inicio) para que los compañeros de comunicación tengan más información sobre lo que les intenta decir el usuario. Por ejemplo, «es una persona» o «es un lugar».

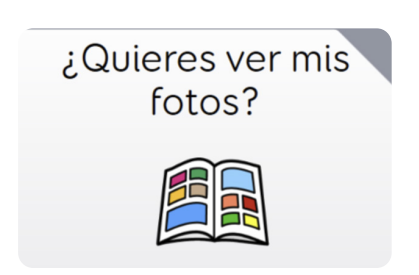

#### **¿Quieres ver mis fotos?**

Las fotos pueden ser una muy buena forma de empezar una conversación sobre algo que ha sucedido o de ayudar a alguien a contar una historia. La sección de historias con fotos de Voco Chat incluye nueve

plantillas de historias con fotos, diseñadas para personalizarlas añadiendo una foto e información sobre esa foto. Las celdas alrededor de cada foto ofrecen un ejemplo de la información que se puede añadir a la celda en el modo de edición:

- «Quién»: añade los nombres de las personas que salen en la foto
- «Dónde»: añade el lugar en el que se hizo la foto
- «Cuándo»: añade el día o el evento (por ejemplo, un cumpleaños)
- «Qué pasó»: cuenta qué ocurrió
- «Emociones»: añade información de cómo se sintió el usuario
- «Otra información»: añade cualquier otra información que el usuario quiera decir acerca de la foto

El usuario podría ayudar a elegir la información añadida usando otras secciones de Voco Chat, como «Me siento» para decir cómo se sintió.

También se puede acceder a esta cuadrícula desde la progresión de mensajes **¿Te puedo decir algo?**.

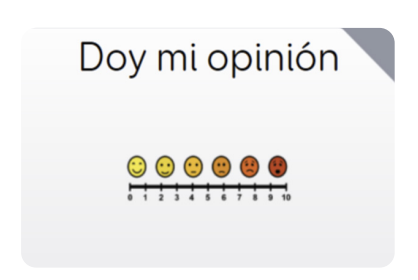

#### **Doy mi opinión**

Esta sección de mis herramientas ofrece a los usuarios una forma visual de comunicarse con escalas de calificación. Puede ser útil para dar una opinión sobre algo en una escala de uno a cinco, para describir niveles de dolor y para expresar emociones.

También se puede acceder a esta cuadrícula desde la progresión del mensaje **Me siento**.

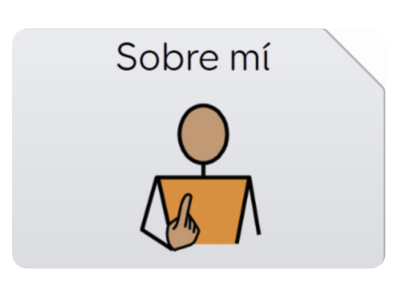

#### **Sobre mí**

La sección de mis herramientas Sobre mí permite a los usuarios compartir información sobre ellos mismos o responder preguntas, como «¿Cómo te llamas?» o «¿Dónde vives?».

Esta sección se puede personalizar añadiendo la información personal del usuario en cada celda. También hay celdas en blanco a las que se puede acceder desde la celda «Más», con mucho espacio para añadir información adicional acerca del usuario. Hay un enlace a preguntas similares que el usuario podría hacer a la persona con la que habla para continuar la conversación.

También se puede acceder a esta cuadrícula desde la progresión de mensajes **¿Te puedo decir algo?**.

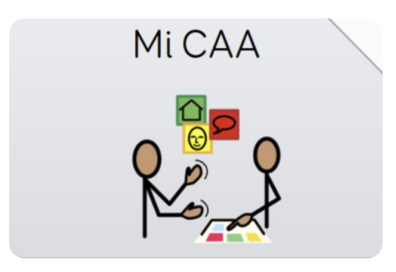

#### **Mi CAA**

Esta sección de mis herramientas tiene como objetivo que los usuarios compartan información sobre su comunicación. Hay espacio para añadir información sobre cómo se comunican, qué les ayuda y otra información importante, como qué les gusta o no les gusta.

Esta sección de Voco Chat se basa en el concepto de **pasaportes de comunicación** (Millar y Aitkin, 2003). Es algo que se debería actualizar a menudo en colaboración con el usuario para facilitarle la tarea de hablar de él mismo y de su CAA con personas nuevas.

#### **Mi salud**

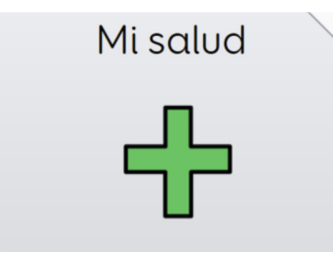

En esta sección se ofrece espacio para añadir información acerca de las necesidades sanitarias del usuario, como requisitos de su dieta, alergias y enfermedades. La mayor parte de esta sección se ha dejado en blanco para personalizarla según las necesidades del usuario.

También se puede acceder a esta cuadrícula desde la progresión de mensajes **Algo va mal**. Para ello, hay que seleccionar **necesito** → **cuidado personal** → **Más** → **Mi salud**.

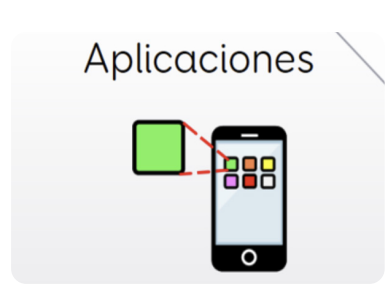

#### **Aplicaciones**

En Voco Chat hay múltiples aplicaciones para facilitar la comunicación con los demás, explorar utilidades básicas, ver contenido multimedia y permitir que los usuarios tengan más control sobre su entorno.

En Voco Chat se pueden encontrar las siguientes aplicaciones:

- **Symoji**: comunica sentimientos o ideas rápidamente mediante un personaje animado
- **Alexa**: comunícate con Alexa para hacerle preguntas, divertirte, escuchar música o reproducir audiolibros
- **Reloj**: comprueba la hora con un reloj digital o analógico
- **Cámara**: haz fotos o selfis con tu dispositivo
- **Fotos**: busca y visualiza las fotos almacenadas en la carpeta Fotos de tu dispositivo
- **Calculadora**: haz cálculos sencillos
- **Música**: busca y escucha la música almacenada en la carpeta Mi música de tu dispositivo (solo en Grid 3)
- **Vídeo**: busca y reproduce los vídeos almacenados en la carpeta Mis vídeos de tu dispositivo (solo en Grid 3)
- **Control del entorno**: cuadrículas sencillas para controlar la televisión, las luces y mucho más con dispositivos compatibles (solo en Grid 3)

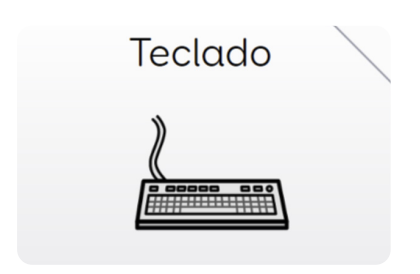

#### **Teclado**

Voco Chat incluye diferentes teclados para que los usuarios con una lectoescritura funcional puedan deletrear palabras que no estén en el vocabulario. Los usuarios que tengan una lectoescritura parcial o emergente pueden explorar el teclado o empezar a deletrear palabras.

El teclado predeterminado de Voco Chat divide las letras del alfabeto en tres grupos. Se puede elegir cada letra con dos pasos. En el primero, la celda es grande y solo aparece un pequeño número de letras para elegir en cada cuadrícula.

En el segundo paso, una vez que se seleccione la letra, la cuadrícula volverá a la cuadrícula principal del teclado para que el usuario pueda elegir la siguiente letra. También se pueden seleccionar las celdas de predicción en cualquier momento.

En esta cuadrícula, el usuario también podrá encontrar los números y signos de puntuación.

Hay otros dos diseños de teclado disponibles: un teclado qwerty y un diseño optimizado para usuarios que utilicen el acceso con conmutadores.

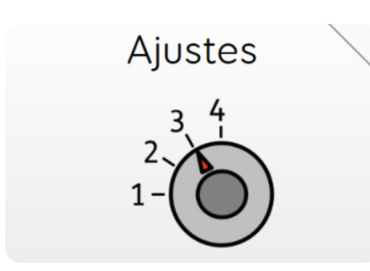

#### **Ajustes**

En esta sección el usuario encontrará los controles del dispositivo, como el volumen, y los ajustes de su método de acceso. También hay mensajes que ayudan a decir si el dispositivo no funciona correctamente.

En esta sección, el usuario puede ajustar el volumen de la voz, cambiar las velocidades de barrido o del puntero y activar o desactivar la segunda pantalla si tiene una en su dispositivo.

También hay una opción para **cambiar el vocabulario** con la celda **«más»**, que permite al usuario cambiar entre el vocabulario para niños y el vocabulario para adolescentes y adultos. En caso de que sea necesario, se puede ocultar esta celda.

Si se usa el control con la mirada, aparecerá una celda de monitor de control con la mirada en esta cuadrícula, que se puede usar para acceder a ajustes de esta opción como un puntero más rápido o más lento y una opción para calibrarlo.

# **Cómo personalizar Voco Chat**

Voco Chat **facilita la personalización** e incluye muchas cuadrículas de plantillas en blanco en las que se puede añadir información de forma sencilla y rápida. También se han configurado muchas cuadrículas con ejemplos que el usuario podría querer añadir en ellas y con celdas en blanco para incluir más cosas.

Personalizar el vocabulario de un usuario de CAA es una parte importante a la hora de ayudarle a usar la CAA de forma eficiente. Por ejemplo, puede añadirse información personal en la cuadrícula **Sobre mí** para ayudar a la hora de presentarse a otras personas o pueden añadirse frases de conversación en la cuadrícula **Mis frases** para personalizar las conversaciones. Cuanto más se personaliza el vocabulario, más ayudas a que el vocabulario de un usuario de CAA sea más significativo y a que usarlo sea más motivador.

La personalización también puede ser una forma interesante de permitir que el usuario se autogestione y comparta información importante sobre cómo lo pueden ayudar otras personas por ejemplo, con las cuadrículas **Mi salud** o **Mi CAA**.

Personalizar otras cuadrículas permitirá a los usuarios hablar de lo que les importa, como añadir nombres de personas que el usuario conoce en la cuadrícula **Personas** y sus lugares favoritos en la cuadrícula **Mis lugares**.

Hay espacio para añadir los intereses del usuario. Por ejemplo, en la cuadrícula **ver algo**, el usuario puede añadir los nombres de sus programas de televisión favoritos, además del idioma usado para ver la televisión. Se pueden añadir las comidas y las bebidas favoritas a las cuadrículas de alimentos, y hasta hay espacio para añadir los chistes favoritos del usuario en las cuadrículas de chistes.

## **Cómo añadir vocabulario**

Se han añadido celdas en blanco por todo Voco Chat para que puedas añadir vocabulario extra donde quieras de forma rápida y sencilla.

#### **En Grid 3**

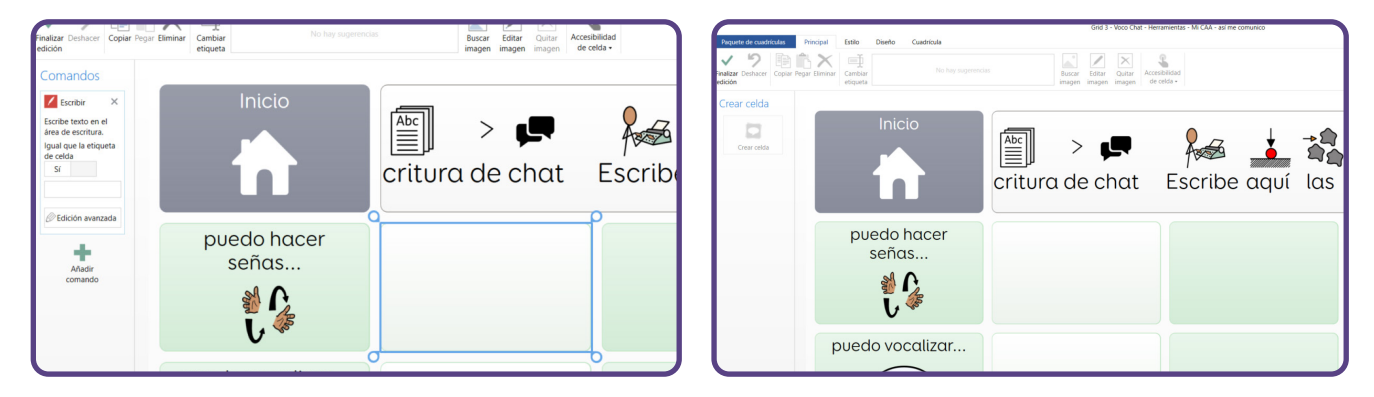

Para entrar en el **Modo de edición**, haz clic en **Menú** → **Editar cuadrícula**. Selecciona la celda a la que quieres añadir algo y haz clic en la opción **Cambiar etiqueta** en la parte superior de la pantalla. Escribe las palabras que quieras en la celda y elige un símbolo en la barra situada **junto al botón Cambiar etiqueta**. Si no ves el símbolo que quieres, puedes seleccionar **Buscar imagen** para buscar otras opciones.

#### **En Grid for iPad**

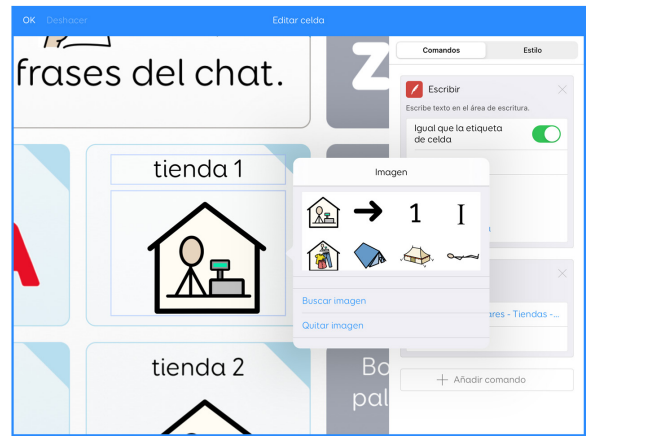

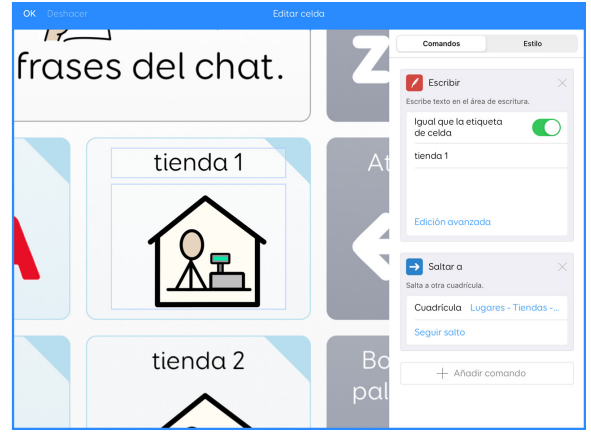

Para entrar en el **Modo de edición**, pulsa los **tres puntos** de la parte superior derecha y selecciona **Editar cuadrículas**. Pulsa la celda que quieres cambiar y, a continuación, pulsa **Editar celda**. Pulsa el cuadro de la parte superior de la celda para añadir las palabras que quieras. Después, pulsa el cuadro siguiente para añadir un símbolo. Elige entre los símbolos que se ofrecen o utiliza la opción **Buscar imagen** para buscar otros.

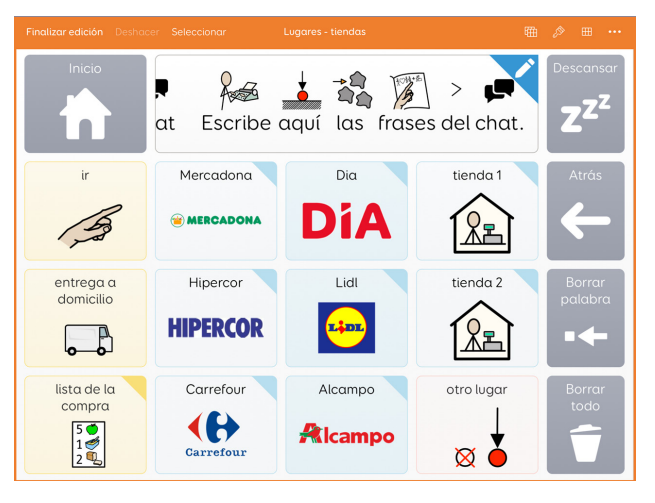

En algunas áreas de Voco Chat también encontrarás saltos a cuadrículas en blanco para actividades o temas completamente nuevos. Edita la celda de salto de la forma que acabamos de indicar (cambia la etiqueta y añade un símbolo) y, a continuación, salta a la cuadrícula en blanco para añadir vocabulario.

Es posible que también desees quitar palabras y frases que no sean necesarias para un usuario. Por ejemplo, en **Mis herramientas** → **Hablar conmigo mismo** hay algunos ejemplos de estrategias para ayudar a un usuario a tranquilizarse. Si algo no es adecuado para un usuario, se puede quitar o sustituir.

También puedes quitar u ocultar saltos a temas que no sean necesarios para un usuario. Por ejemplo, puedes eliminar el salto a **Regla** en la sección **Cuidado personal**.

### **Lista de comprobación de la personalización Información básica**

Las cuadrículas que se indican a continuación deben personalizarse cuando se configura Voco Chat para un nuevo usuario.

#### **¿Te puedo decir algo?** → **sobre mí**

Información personal como el nombre del usuario, su cumpleaños y lo que le gusta. En la segunda cuadrícula hay más espacio para añadir cualquier cosa que el usuario quiera compartir, como sus aficiones o intereses.

#### **¿Te puedo decir algo?** → **cosas que me gustan**

Cosas que le gustan al usuario, como objetos, programas de televisión, deportes, etc.

#### **¿Te puedo decir algo?** → **cosas que no me gustan**

Cosas que no le gustan al usuario, como el ruido, programas de televisión, situaciones nuevas, etc.

#### **Quiero** → **Mis cosas**

Objetos especiales para el usuario, cosas que puede que pida con frecuencia.

#### **Personas (Mi familia, Mis amigos, Mis adultos/Mis cuidadores)**

Nombres de las personas con las que podría querer hablar, como familiares, amigos, cuidadores, profesores, asistentes personales, médicos, terapeutas, etc.

#### **Mis herramientas** → **mi salud**

Información médica del usuario, como alergias, medicamentos u otra ayuda que podría necesitar. En caso de no ser necesarios, se pueden quitar los ejemplos que correspondan.

#### **Mis herramientas** → **Mi CAA**

Información sobre cómo se comunica el usuario en diferentes cuadrículas.

Puedes consultar la página 36 para obtener más información. Elimina los ejemplos en caso de no ser relevantes para el usuario.

#### **Mis herramientas** → **Ayuda para relajarme**

Técnicas específicas del usuario para relajarse, tanto como recordatorio para el propio usuario como para las personas que están con él. Elimina los ejemplos en caso de no ser relevantes para el usuario.

#### **Mis herramientass** → **Hablar conmigo mismo**

Frases personales para el diálogo interno. Elimina las que no sean adecuadas o las que no sean las preferidas del usuario. Puedes consultar la página 32 para obtener más información.

#### **Lugares** → **Mis lugares**

Nombres de lugares específicos del usuario, como bares, parques, restaurantes favoritos, etc.

#### **Más palabras** → **cuerpo** → **más** → **partes íntimas**

Cambia el nombre de las partes íntimas por palabras que el usuario prefiere usar, si corresponde. Por ejemplo, los niños pequeños suelen utilizar palabras diferentes.

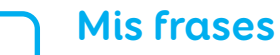

Cosas que el usuario dice a menudo, como frases que repite o expresiones locales o bromas que utilizan sus amigos. Quita los ejemplos en caso de no ser relevantes para el usuario.

### **Lista de comprobación de la personalización Intereses y motivadores**

Se pueden añadir las secciones que se indican a continuación para ayudar al usuario a sacarle todo el potencial a Voco Chat y poder hablar de cualquier cosa.

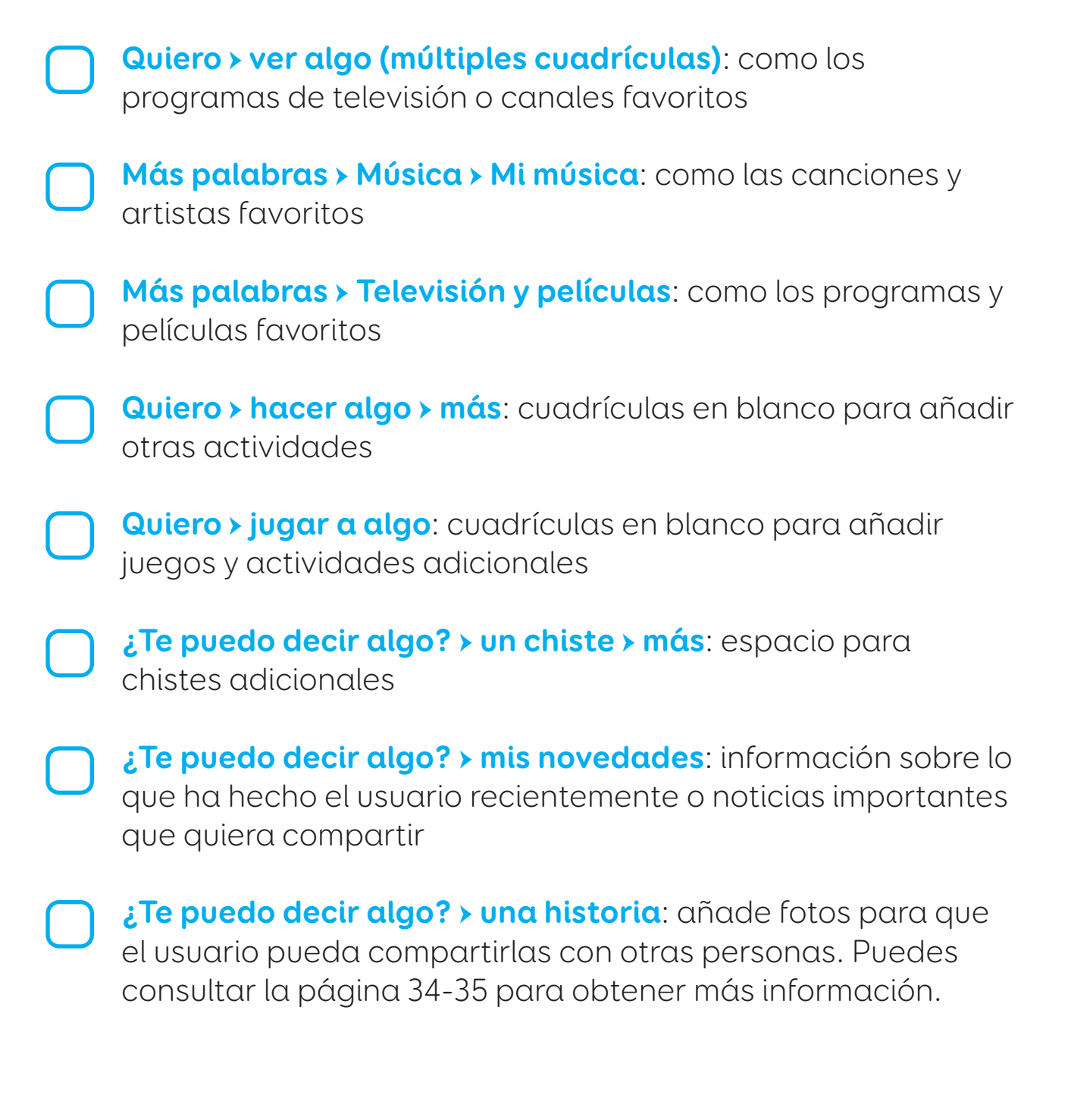

### **Lista de comprobación de la personalización Cambios adicionales**

Hay espacio para añadir más vocabulario en muchas de las cuadrículas de Voco Chat. Esto puede hacerse una vez que el usuario haya empezado a usar el vocabulario y se encuentre en la situación de que quiere decir algo que no aparece en ninguna de las cuadrículas.

**Algo va mal** → **más**: espacio para otros problemas que podrían ocurrir

**Algo va mal** → **necesito** → **más**: espacio para otras cosas que podrían necesitarse a menudo

**Quiero** → **cuidado personal** → **más**: espacio para cuidados específicos

#### **Más palabras**

**Animales** → **otros:** segunda cuadrícula para añadir los animales favoritos de todas las categorías

**Cuerpo** → **más**: espacio extra para las partes del cuerpo que sean relevantes

**Bebida** → **más**: espacio para añadir las bebidas favoritas del usuario

**Comida** → **más**: espacio para añadir la comida favorita del usuario

**Problemas de salud** → **más**: espacio para añadir problemas específicos

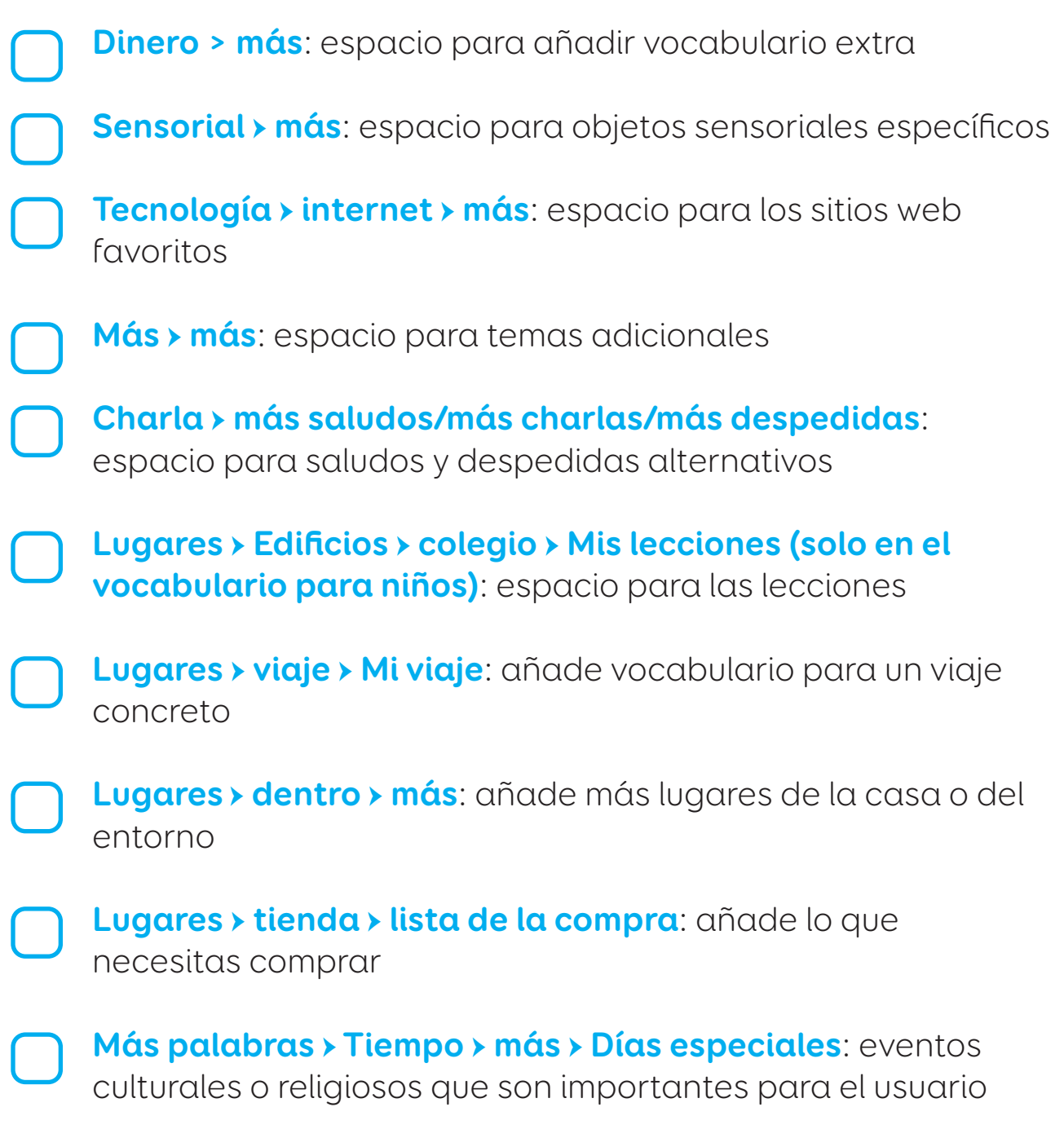

# **Acceso alternativo de Grid 3**

Voco Chat se ha diseñado con la intención de que sea adecuado para diferentes métodos de acceso.

Se han incluido **indicaciones auditivas** para cada celda y columna. Pueden activarse en los ajustes del método de acceso del usuario.

Para tu método de acceso seleccionado, puedes activar las indicaciones auditivas en **Configuración**, **Acceso** y selecciona tu método de acceso. Después, en **Destacado**, cambia el menú desplegable de **«Sin audio»** a **«Leer audiodescripción»**.

### **Táctil**

Puedes usar Voco Chat con la protección del teclado, ya que siempre hay el mismo número de celdas en cada cuadrícula.

Si usas **Tocar con clic por espera**, tienes que tocar una celda durante un tiempo específico para seleccionarla. Hay opciones para aumentar o disminuir el tiempo de espera en **Mis herramientas** → **Ajustes** → **Mi acceso**. Si usas **Tocar con clic por espera** para realizar selecciones, también puedes activar las indicaciones auditivas para oír la etiqueta de cada celda antes de seleccionarla.

### **Puntero o control con la mirada**

Si usas el puntero o el control con la mirada con clic por espera, aparecerá una **celda de descanso** en la parte superior derecha de cada cuadrícula. Esto permite al usuario poner en pausa el método de acceso en cualquier momento y mirar la pantalla sin seleccionar ninguna celda. Puede ser útil cuando un usuario se está familiarizando con una cuadrícula nueva.

Cuando se activa la **celda de descanso** y el puntero o el control con la mirada están en pausa, los compañeros de comunicación pueden realizar igualmente selecciones en la pantalla usando el control táctil. Puede ser útil para enseñarle a alguien símbolos y lo que puede decir en esa cuadrícula.

#### **Conmutadores**

El vocabulario de Voco Chat se organiza en columnas verticales, por lo que se recomiendan como ajustes de los conmutadores aquellos que hacen barrido de las celdas en vertical de una en una o primero las columnas y luego las filas.

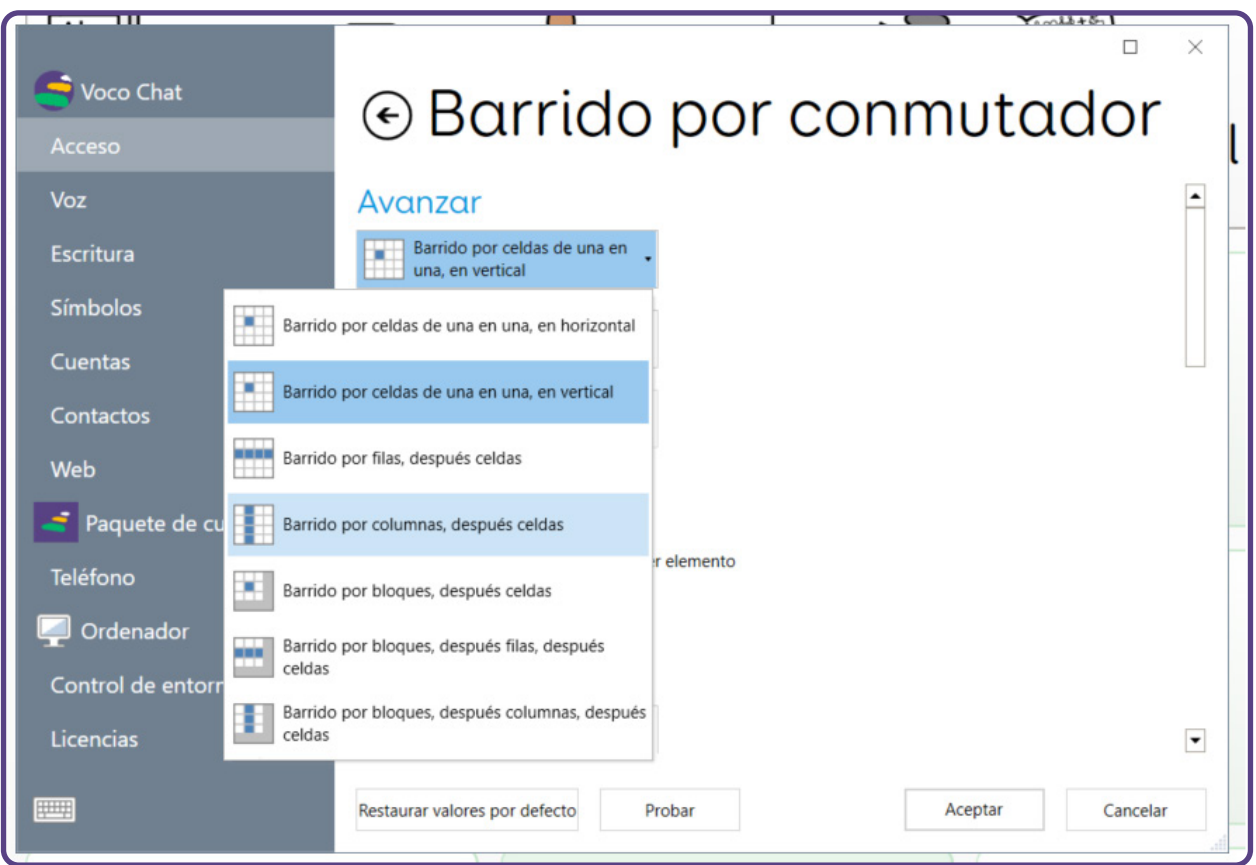

# **Referencias**

**Ahern, K. (2017)**. 'Just Talking to Myself, Don't Mind Me: Teaching Internal Dialogue to AAC Users with Complex Needs', Teaching Learners with Multiple Special Needs Blog, 27 de abril. Disponible en: https://teachinglearnerswithmultipleneeds.blogspot.com/2017/04/ just-talking-to-myself-dont-mind-me.html

**Beukelman, D. R. y Light, J. C. (2020)**. Augmentative & Alternative Communication: Supporting Children and Adults with Complex Communication Needs (5.ª edición). Baltimore: Brookes.

**Foundation for People with Learning Disabilities (2014)**. Feeling Down: Looking After My Mental Health: an easy read guide for people with learning disabilities. Disponible en: https://www.mentalhealth.org.uk/sites/default/files/feeling-downguide.pdf

**Martin, S., Small, K. y Stevens, R. (2017)**. The Pragmatics Profile for People who use AAC (Primera publicación el 26 de septiembre del 2017). Disponible en:

https://acecentre.org.uk/resources/pragmatics-profile-people-useaac/.

**Millar, S. y Aitkin, S. (2003)**. Personal Communication Passports: Guidelines for Good Practice. CALL Centre, University of Edinburgh Press.

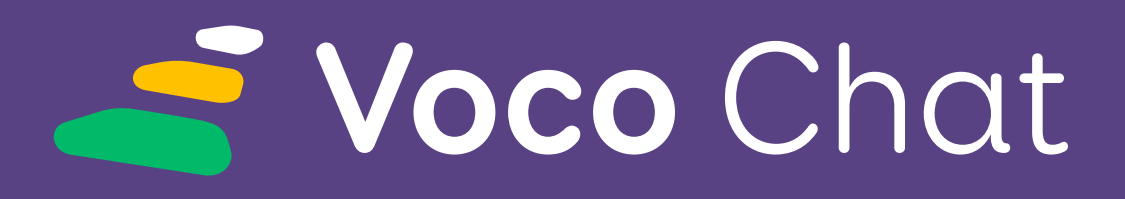

Vocabulario para la comunicación a través de símbolos de Crid

**Asistencia de Smartbox**

**Reino Unido:** (+44) 01684 578868 **Estados Unidos:** (+1) (844) 341-7386

**thinksmartbox.com/support**

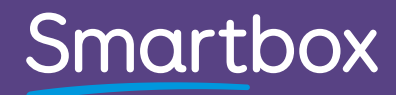

52 Voco Chat - Manual - ES - B